## H.264 ネットワーク対応 HDD レコーダー

# JED-500 シリーズ

取扱説明書

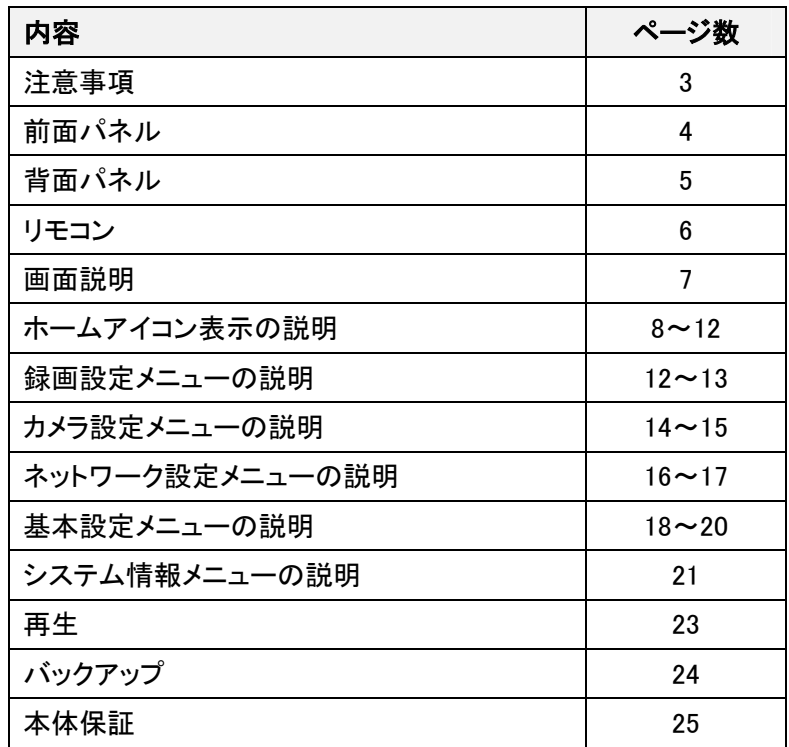

この度は JED-540 をお買い上げ頂きまして誠にありがとうございます。

ご使用の前に本書をよく読んで、正しくお使いください。

──注意事項──

- 本製品に強い衝撃を与えないでください。
- 本製品を濡らさないでください。また、湿気の多い場所でのご使用はお控えください。
- 本製品を分解しないでください。感電する恐れがあります。
- 本製品に直射日光は避けてご使用ください。
- 本製品に付属されている電源アダプター以外はご使用しないでください。
- 本製品を長時間ご使用になられない時は電源を抜いて保管して下さい。
- 本製品をホコリの多い場所でのご使用はお控えください。
- 本製品を密閉された場所には置かないでください。熱を放出できず、製品に不具合が生じる恐れがありま す。
- 本製品の上に物を乗せないでください。
- 本製品を燃えやすい物の近くに置かないでください。
- 本製品を使用して事件、事故、その他問題が生じても弊社では一切の責任を負いません。
- 本製品を縦置きにしないでください。ハードディスクが破損する恐れがあります。
- 本製品を故意に録画中に電源を落とさないでください。ハードディスクが破損する恐れがあります。
- 本製品はセキュリティ一製品として開発されています。一般的なテレビ番組の録画などのご使用には向いて おりません。
- 保証範囲は本体のみとなります ※何かしらの原因(本体故障を含む)で録画データの破損・消失した場合の録画データの復旧や取出し作 業など、データの保証は行っておりません。

又、故障に関わる損害費用の補償、設置等に関わる設営費用等、本体以外に対する費用請求に関 しましては応じることはできませんので予めご了承下さい。

## 4、8,16ch 前面パネル

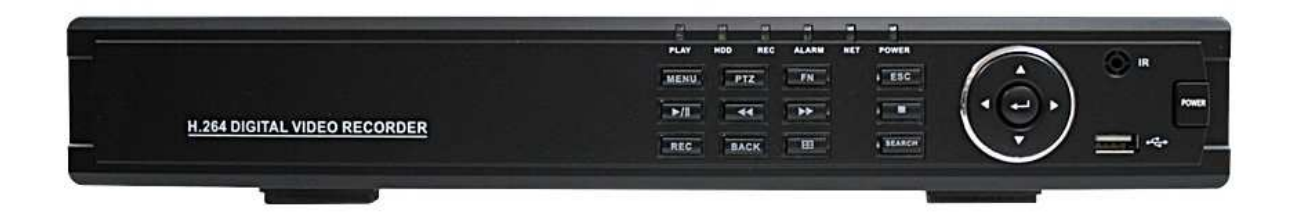

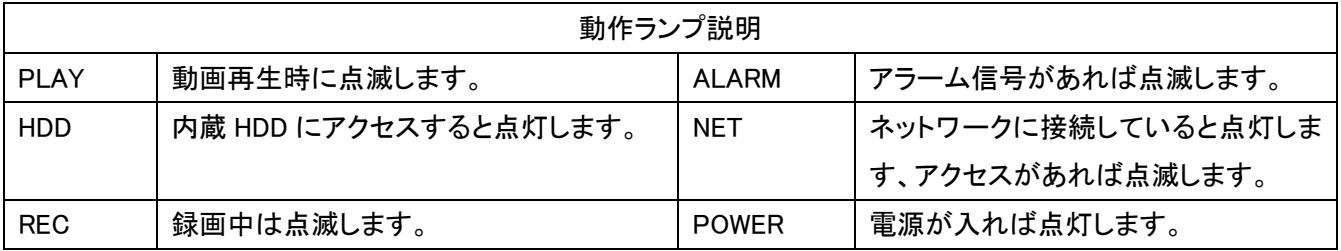

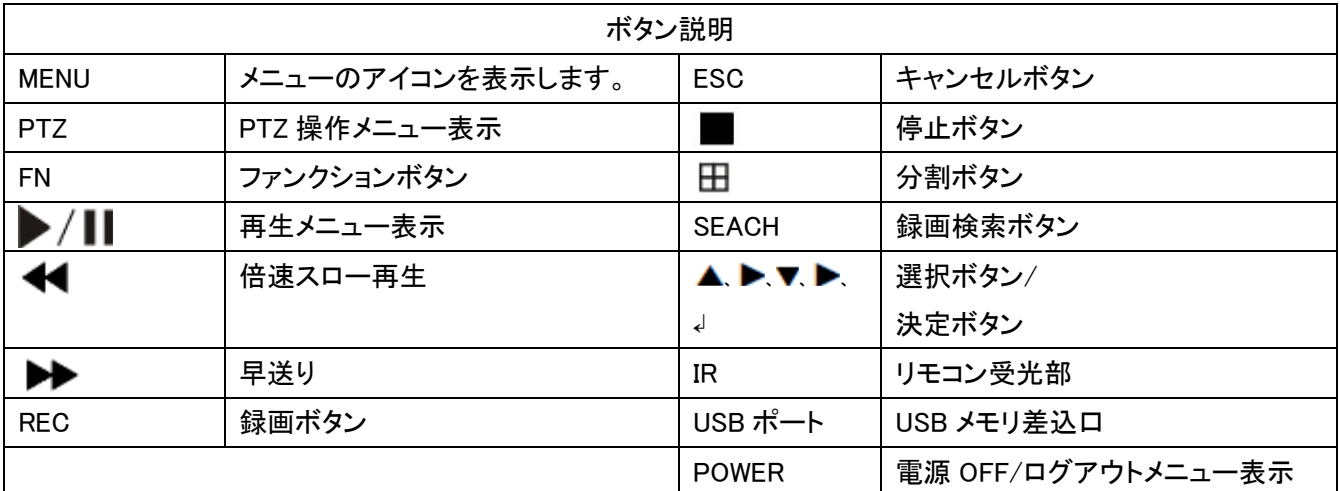

4ch背面パネル

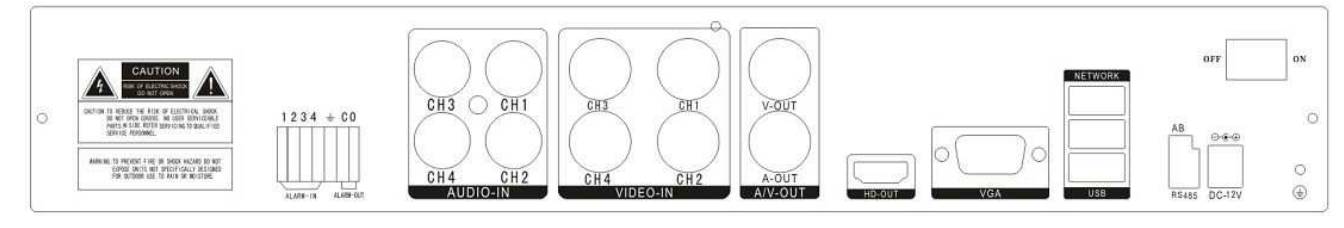

#### 8ch背面パネル

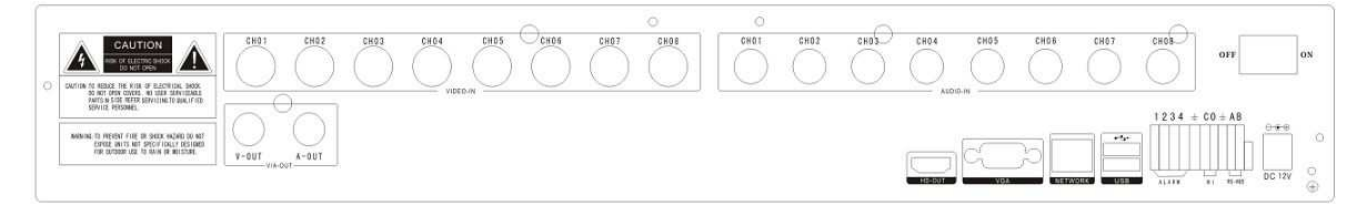

#### 16ch背面パネル

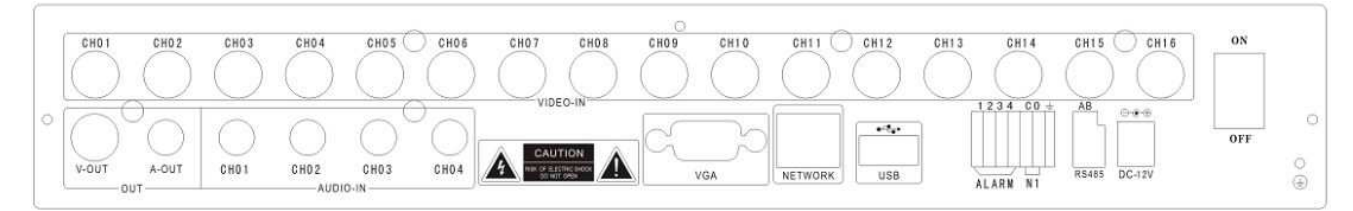

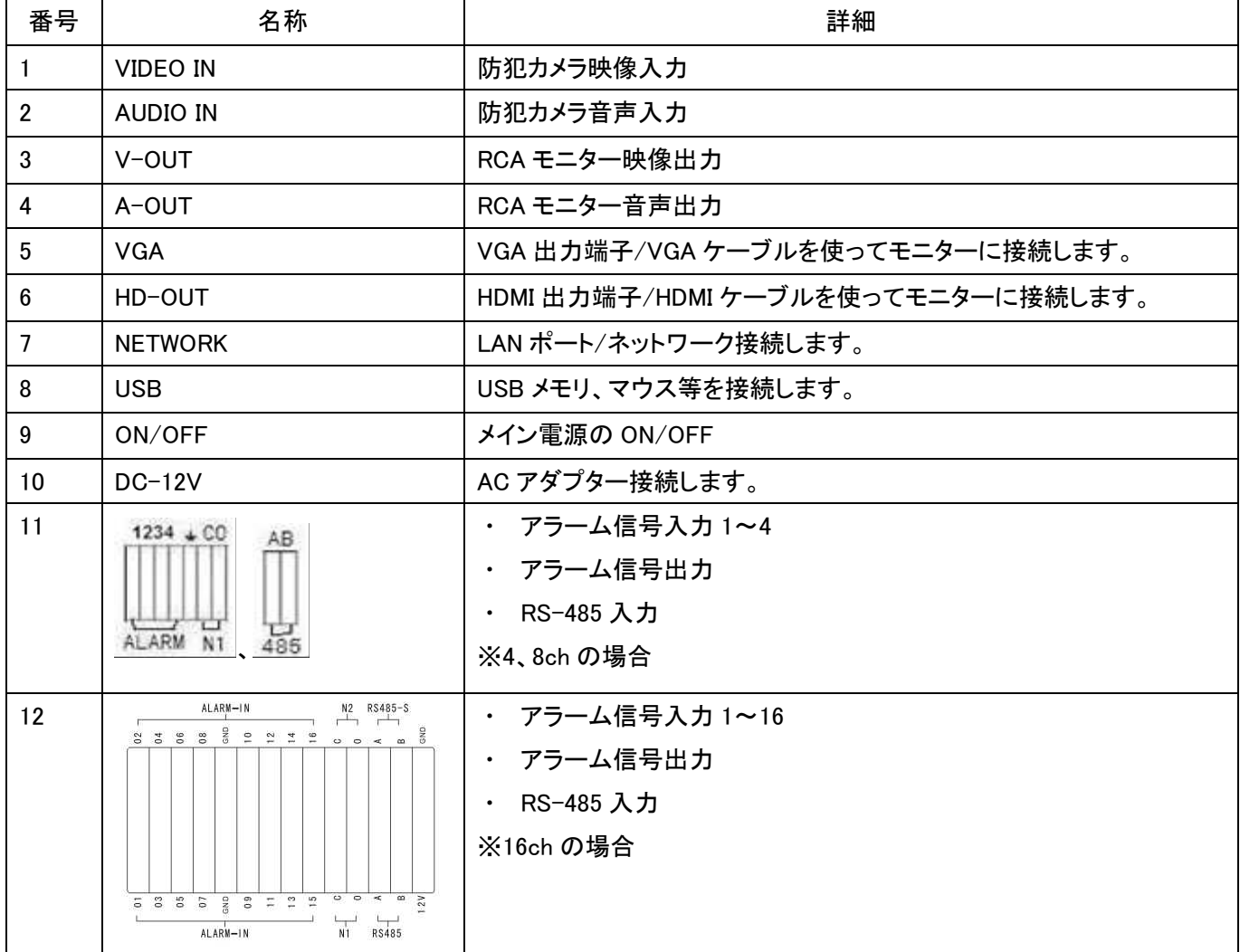

リモコンを使って操作する場合は、リモコンをレコーダー本体のリモコン受光部に向けて操作して下さい。

#### リモコン操作説明

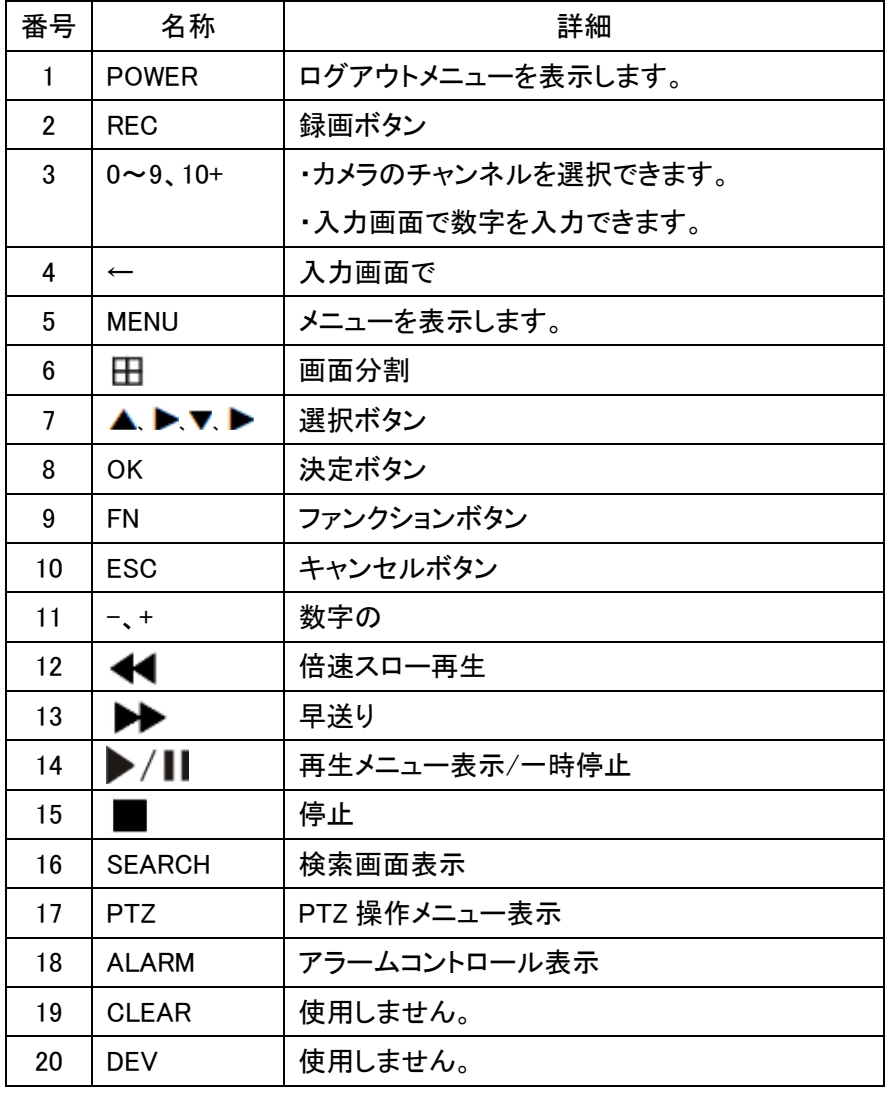

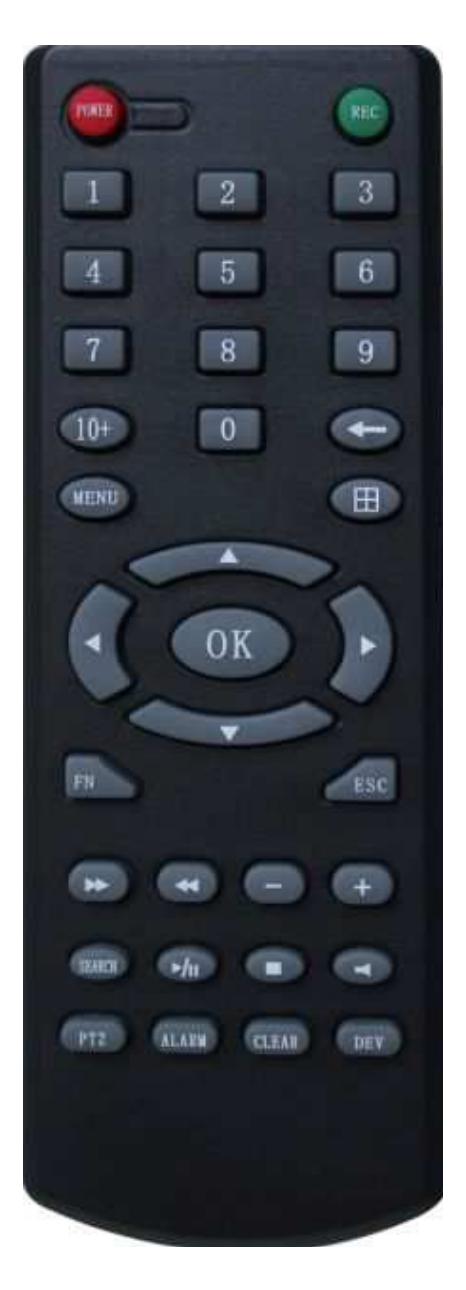

## キーボード

入力画面での文字入力は↓のキーボードが画面に表示されマウス、リモコンを操作する事で入力できます。

3

6

9

 $\overline{2}$ 

5

8

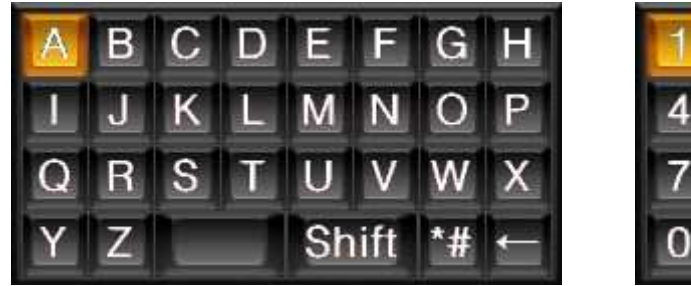

Shift ボタンで大文字/小文字切り替え。

\*#ボタンで数字記号切り替え。

### 画面説明

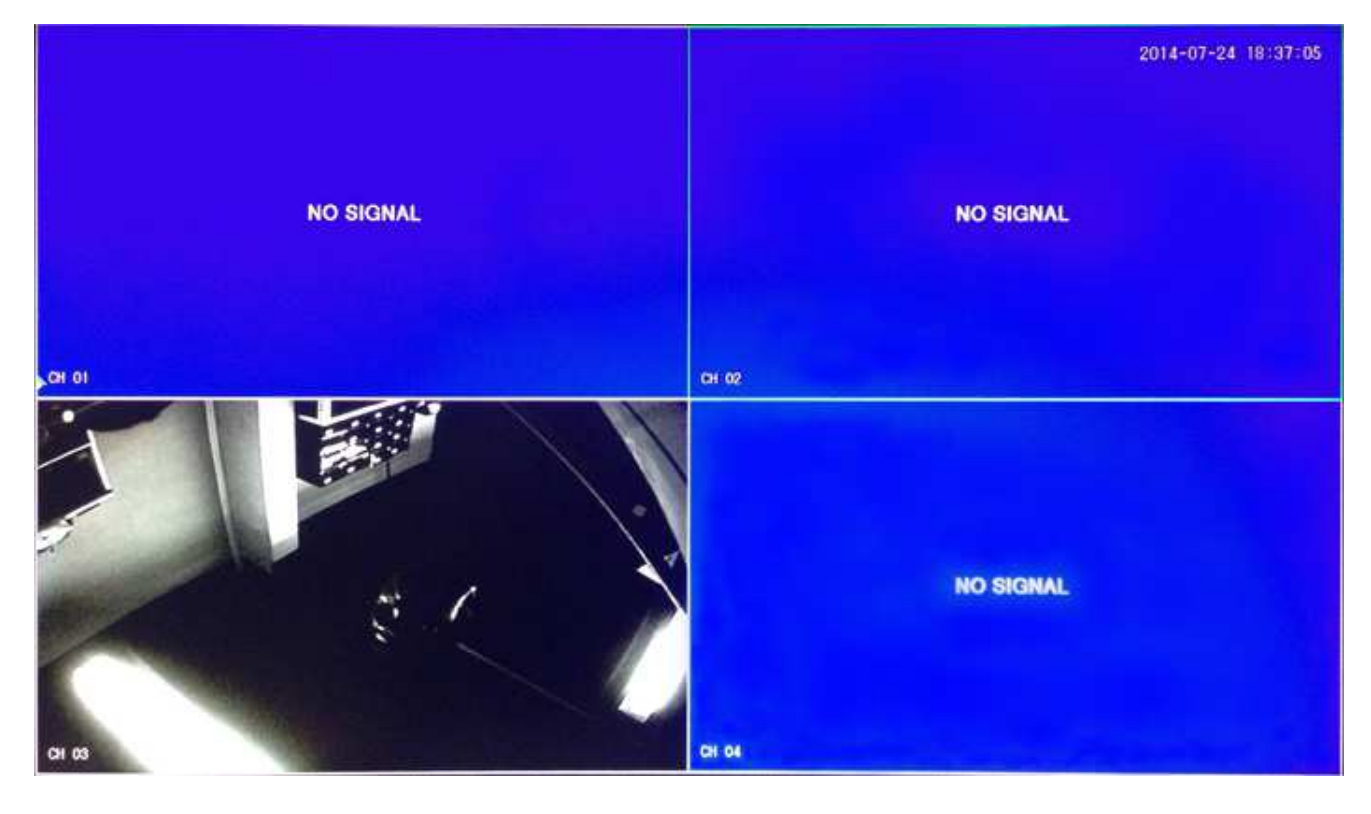

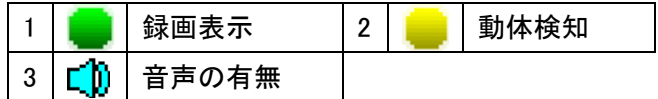

分割画面上で右クリックを押すと画面上にショートメニューが表示されます。

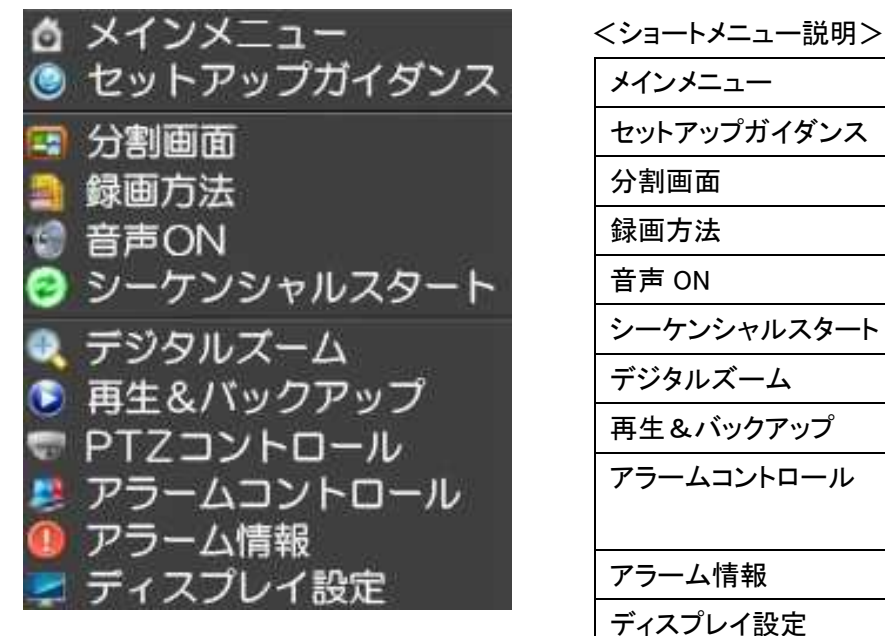

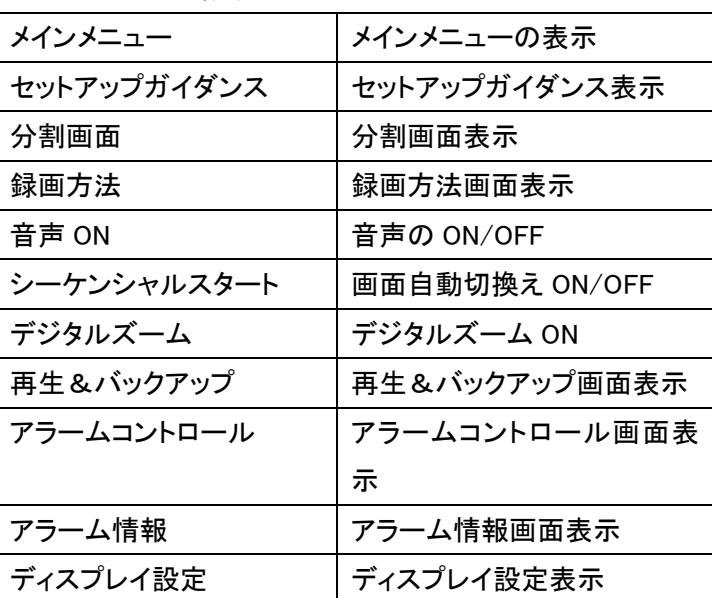

## ホームアイコン表示

マウスを画面下中央に移動するとホームアイコンが表示されます。

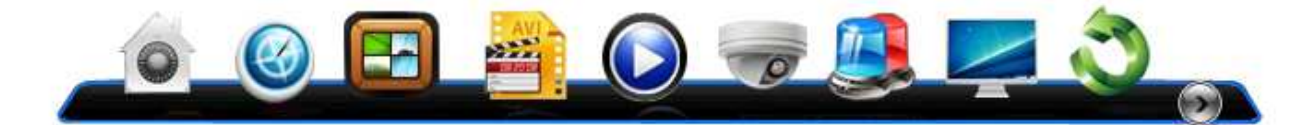

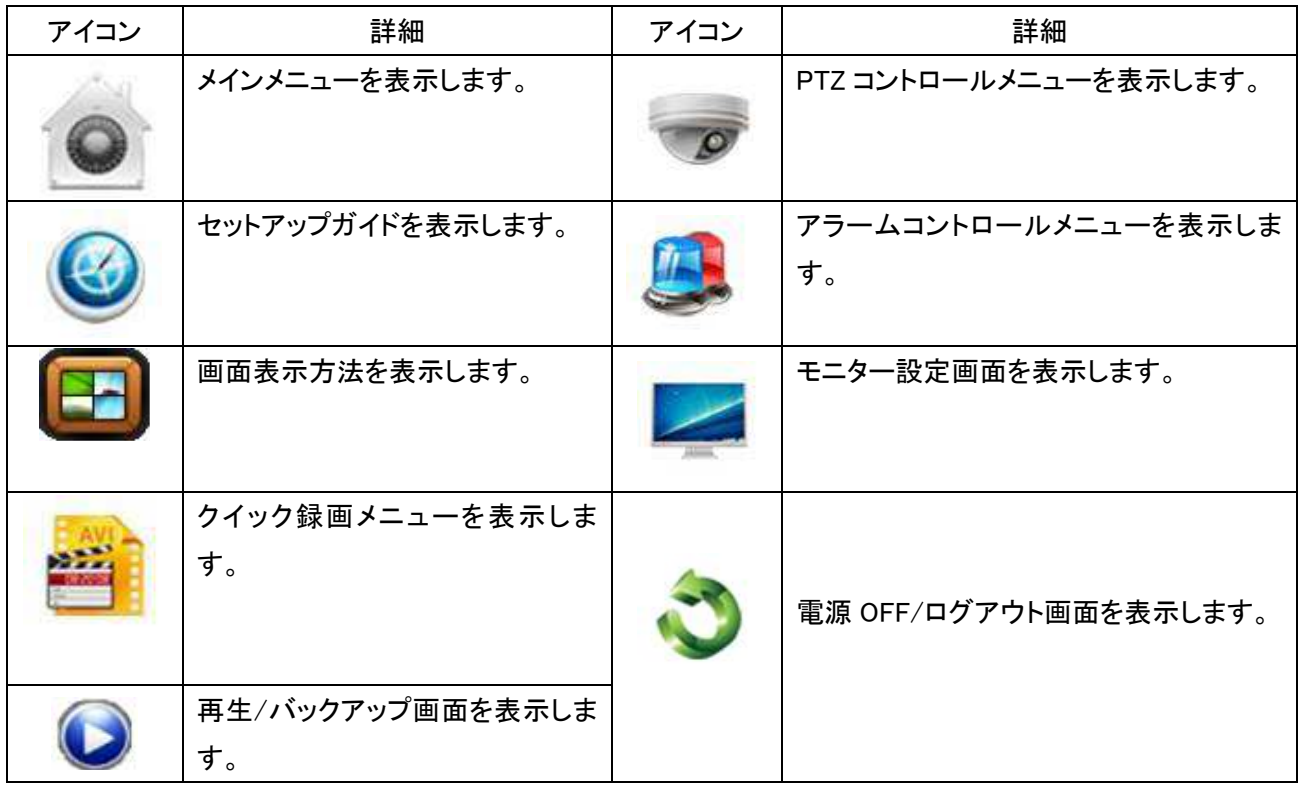

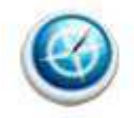

#### セットアップガイドメニューを表示

簡単に設定が行えるセットアップガイドメニューを表示します。 ※ 設定内容はメインメニューで変更可能です。

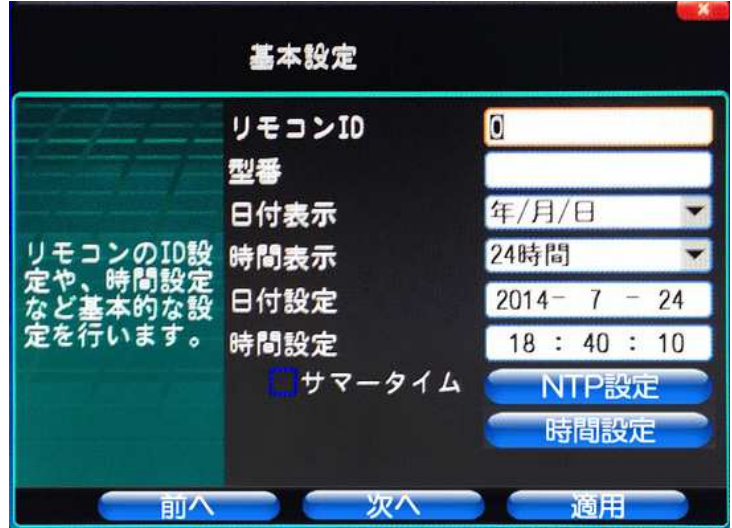

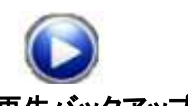

#### 再生バックアップ画面を表示

日付、時間を選択し左の再生ボタンで録画データを再生、右のバックアップボタンで録画データのバックを行いま す。

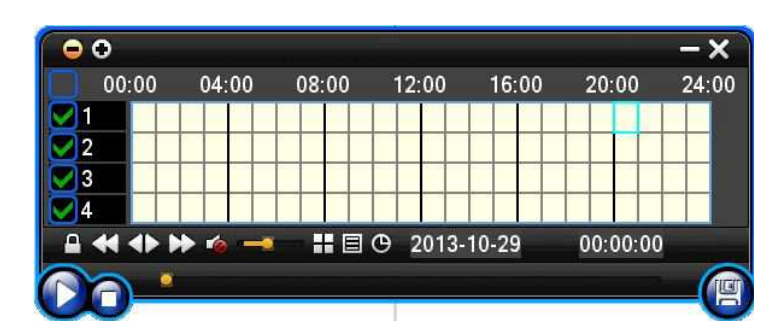

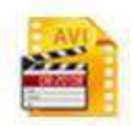

#### クイック録画メニューを表示

クイック録画メニューでは簡単に録画設定の ON/OFF と録画モードの切り替えが出来ます。

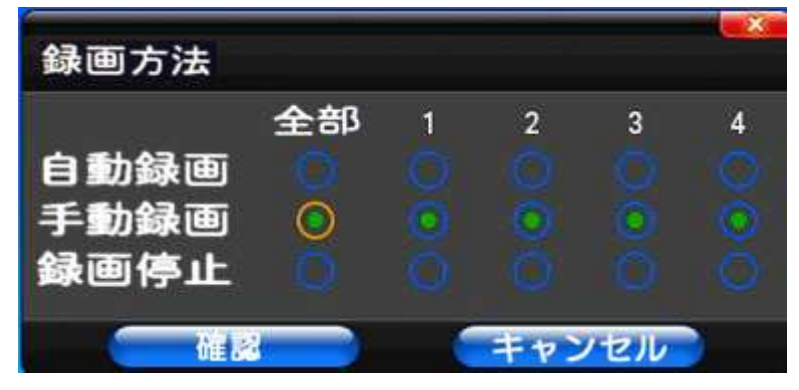

※確認を押すことで設定が反映されます。

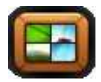

#### 画面分割メニュー表示

クリックすると下記メニューが表示されます。 画面のアイコンをマウス、リモコンで選択することで 防犯カメラの映像が表示されます。

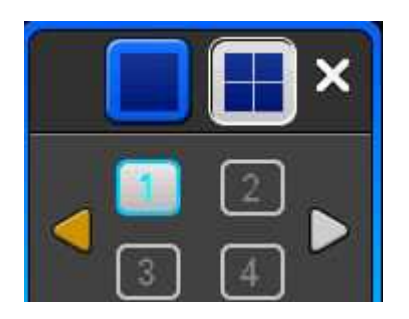

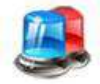

#### アラームコントロールメニュー表示

アラーム録画の ON/OFF 本体の設定をせずにコントロールを実行することが出来る。

<アラームセット> セットされている箇所に合わせて録画開始します。 <アラーム解除> セットされてる内容にかかわらず録画をしません。 <アラーム出力> チェックを入れた箇所にアラームを出力します。

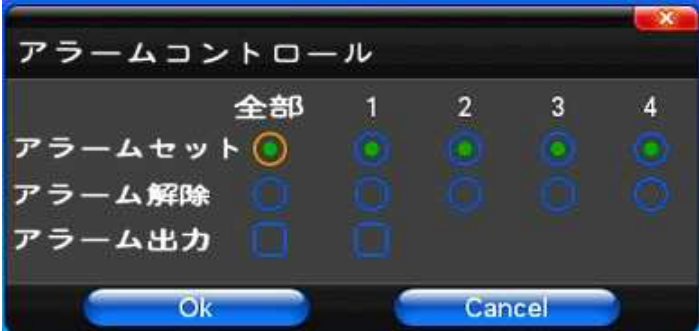

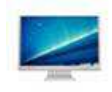

#### ディスプレイ設定画面表示

接続されているモニターに対して、レコーダー本体の映像出力を設定できます。

#### <ビデオ>

映像調整は 4 段階で設定調整できます。

標準、なめらか、シャープ、ユーザー定義。

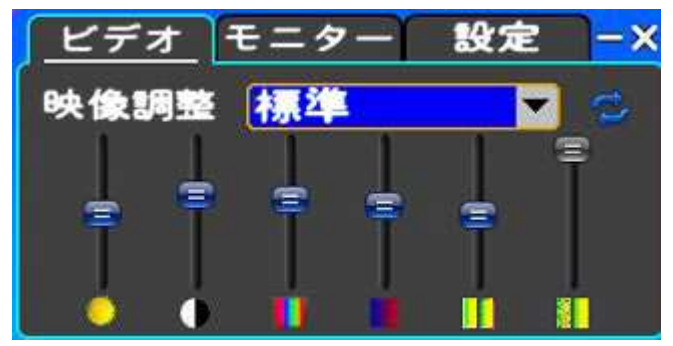

#### <モニター>

デバイスは 2 段階で設定調整できます。 VGA 出力+HDMI 出力、テレビ出力

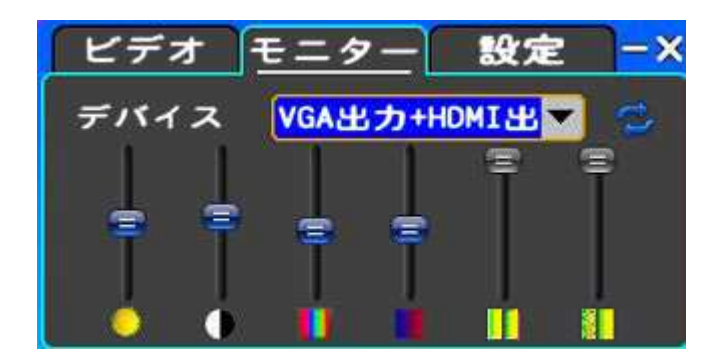

#### <設定>

デバイスは 2 段階調整で出来ます。 解像度は 5 段階で設定出来ます。 1024X768 1024X1024 1440X900 1280X720@60p 1920X1080@60p 解像度を設定:設定内容反映させます。

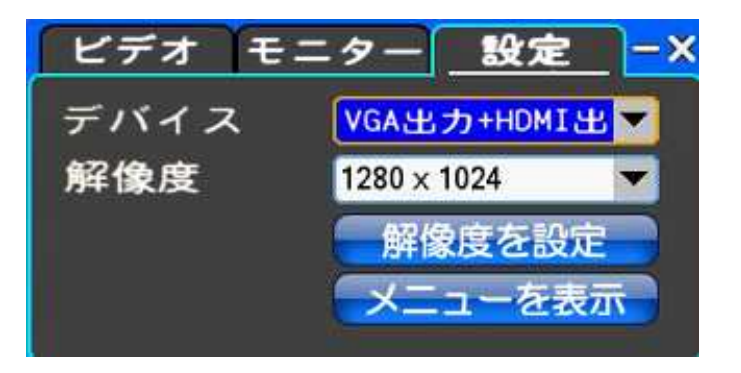

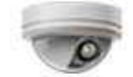

#### 'PTZ コントロールメニュー表示

<ノーマル>

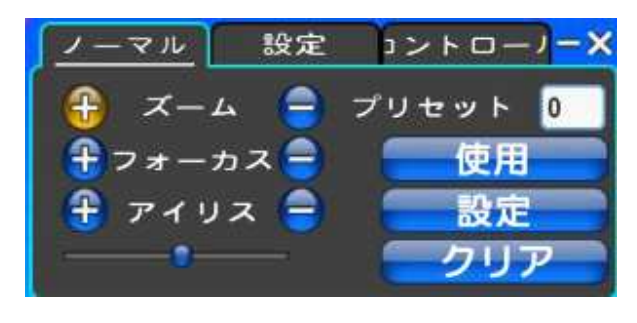

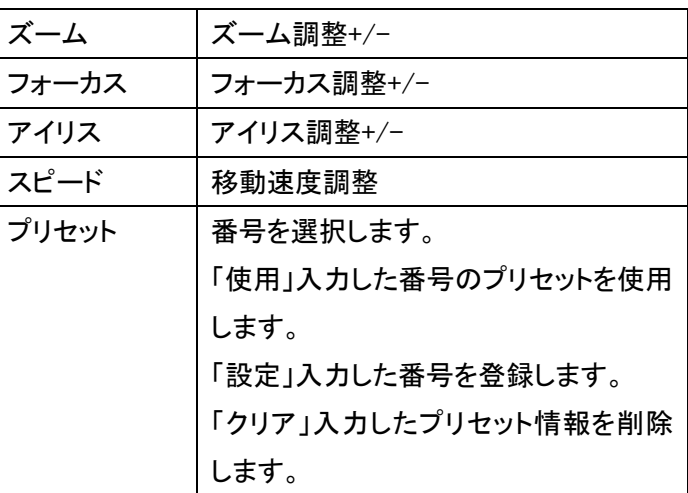

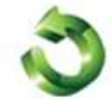

#### 電源 OFF/ログアウトを表示

※マウス、リモコンでアイコンを選択して設定します。

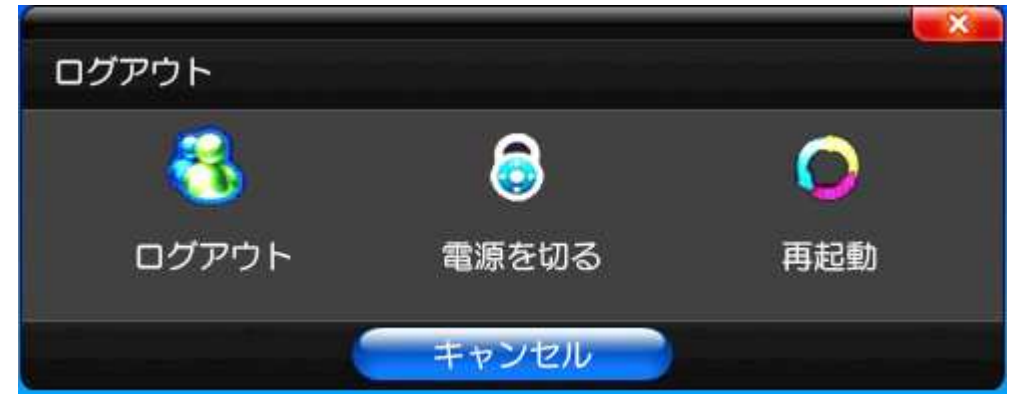

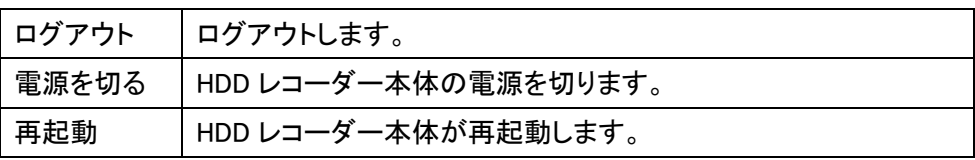

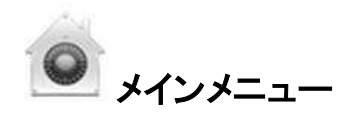

メインメニューを表示し、各種設定を行います。

「録画設定」・「カメラ設定」・「ネットワーク設定」・「設定」・「システム設定」を行います。

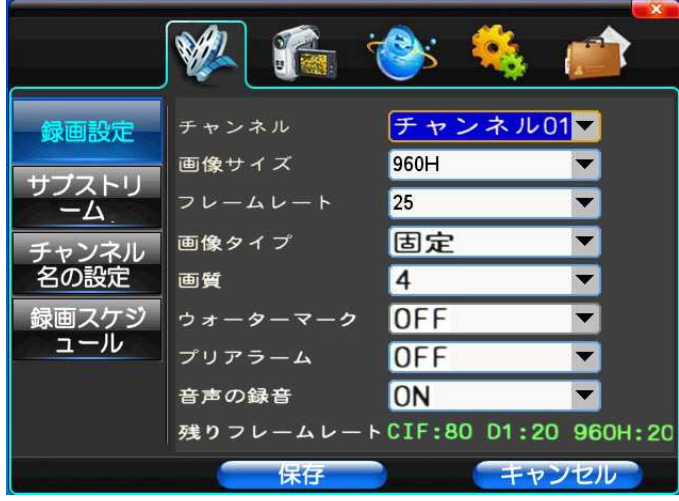

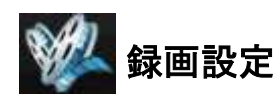

#### <録画設定>

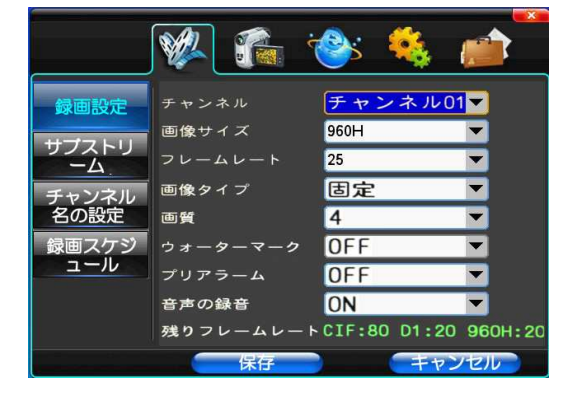

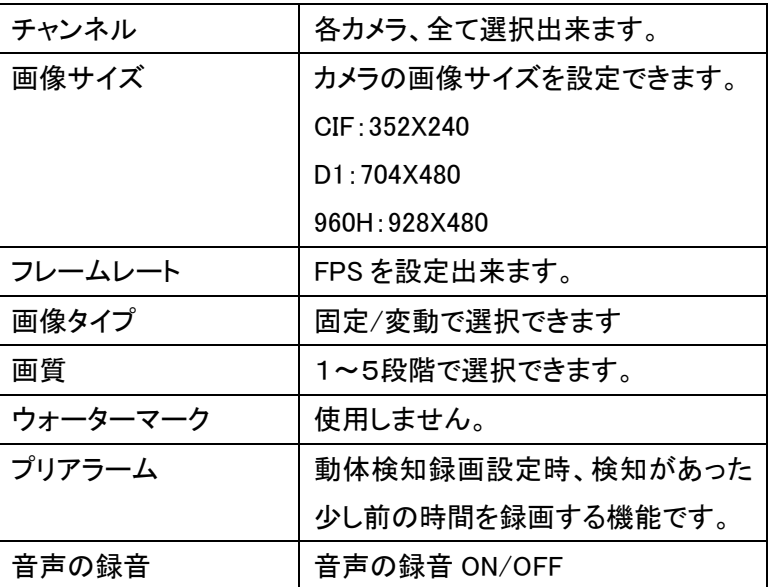

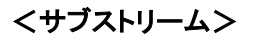

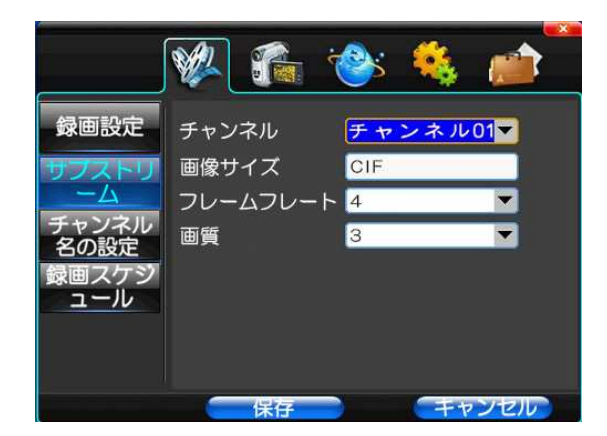

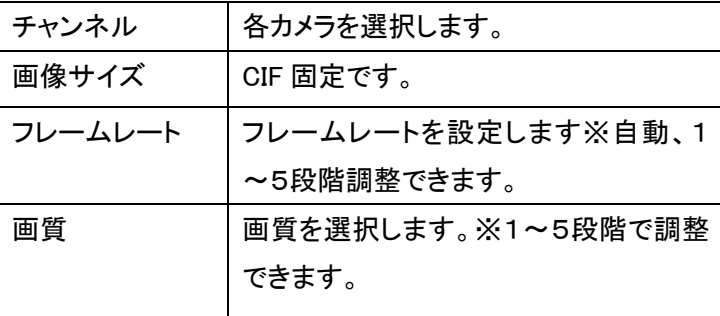

※設定が問題なければマウスで保存ボタンを押して設定を反映してください。

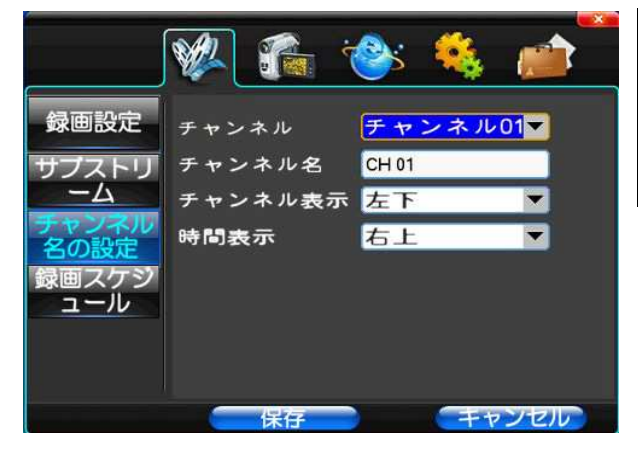

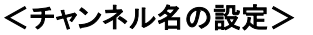

<録画スケジュール>

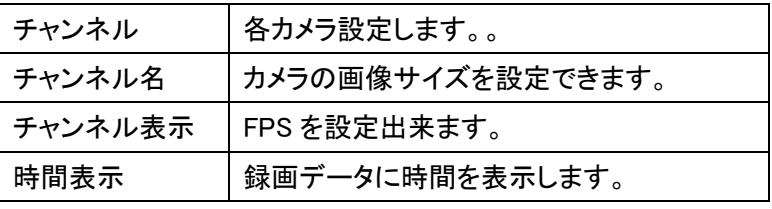

※ 設定が問題なければマウスで保存ボタンを押して設定を反映してください。

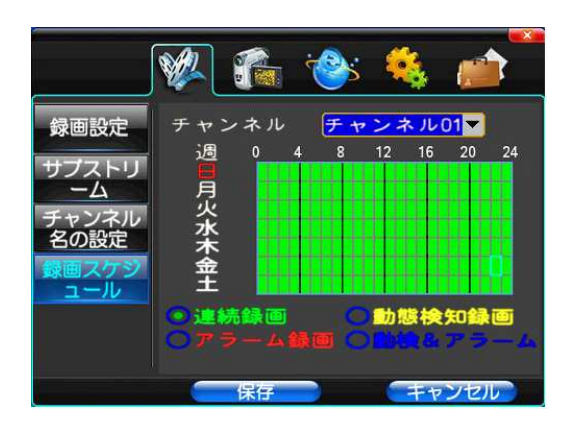

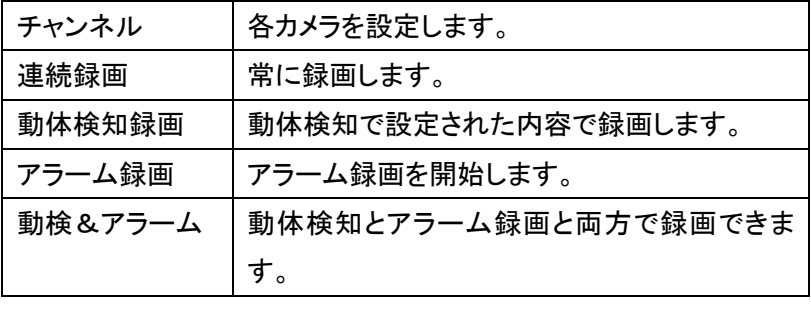

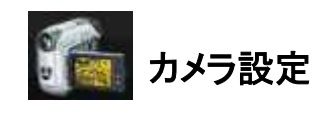

<PTZ 設定>

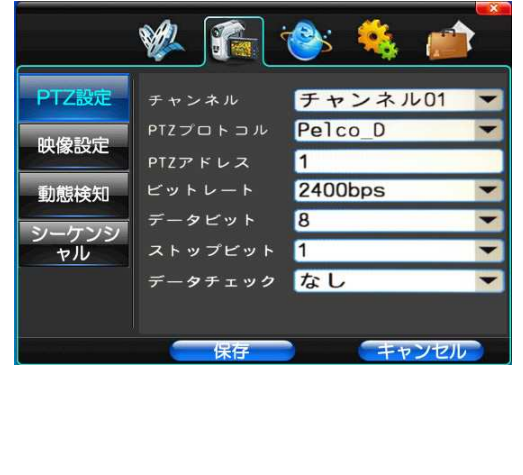

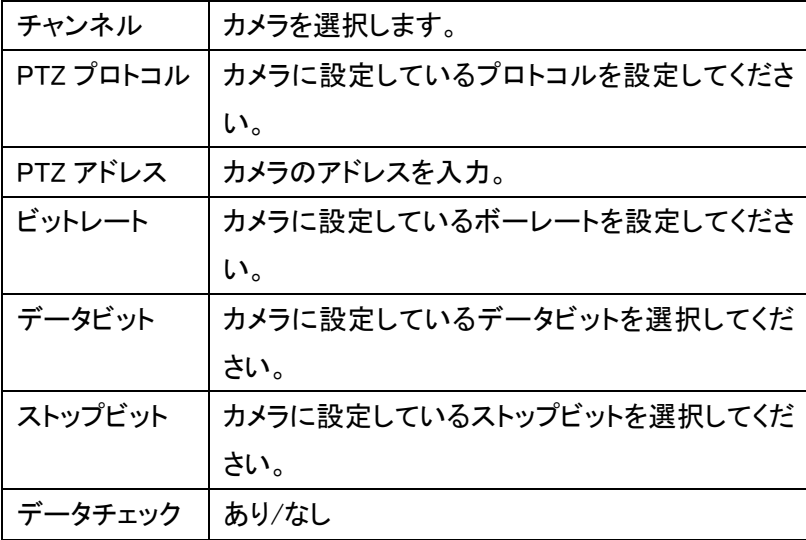

※設定が問題なければマウスで保存ボタンを押して設定を反映してください。

#### <映像信号>

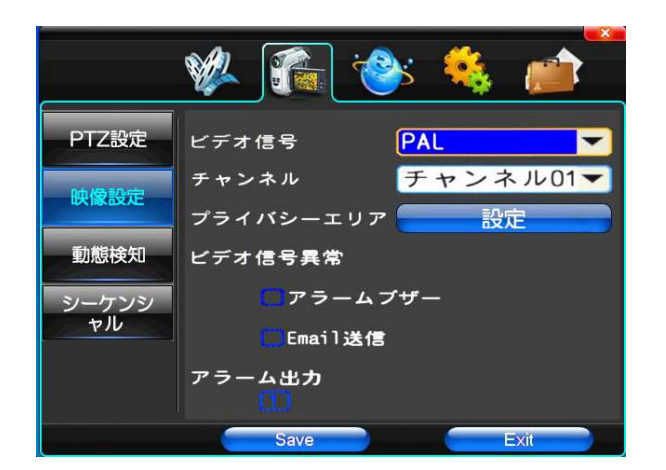

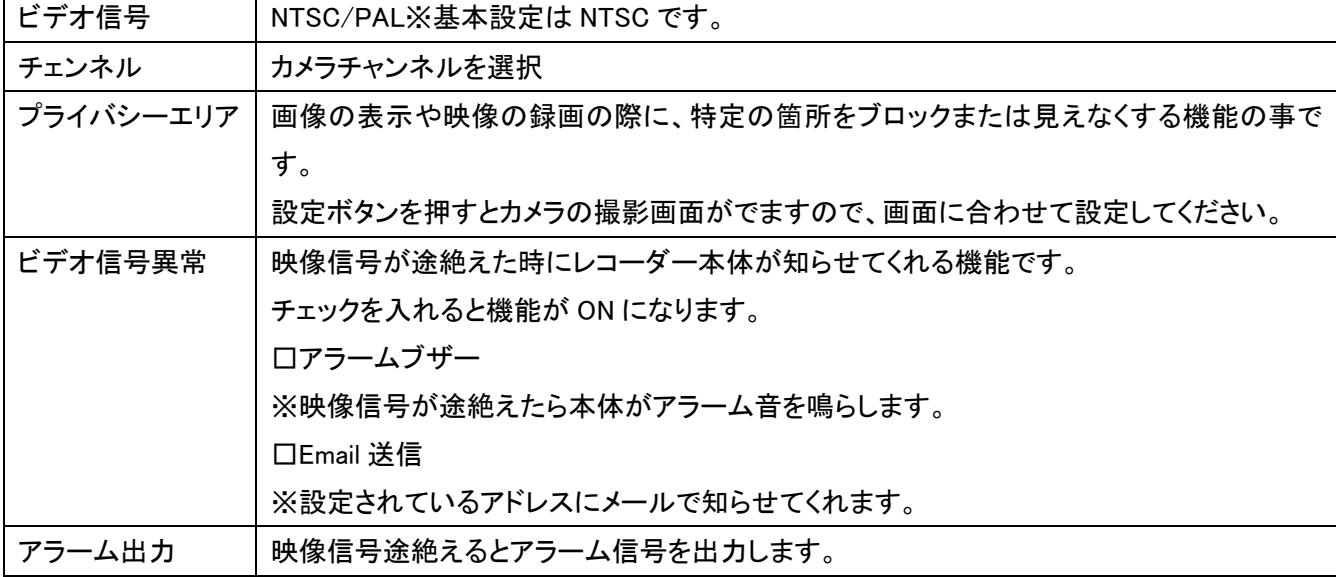

#### <動態検知>

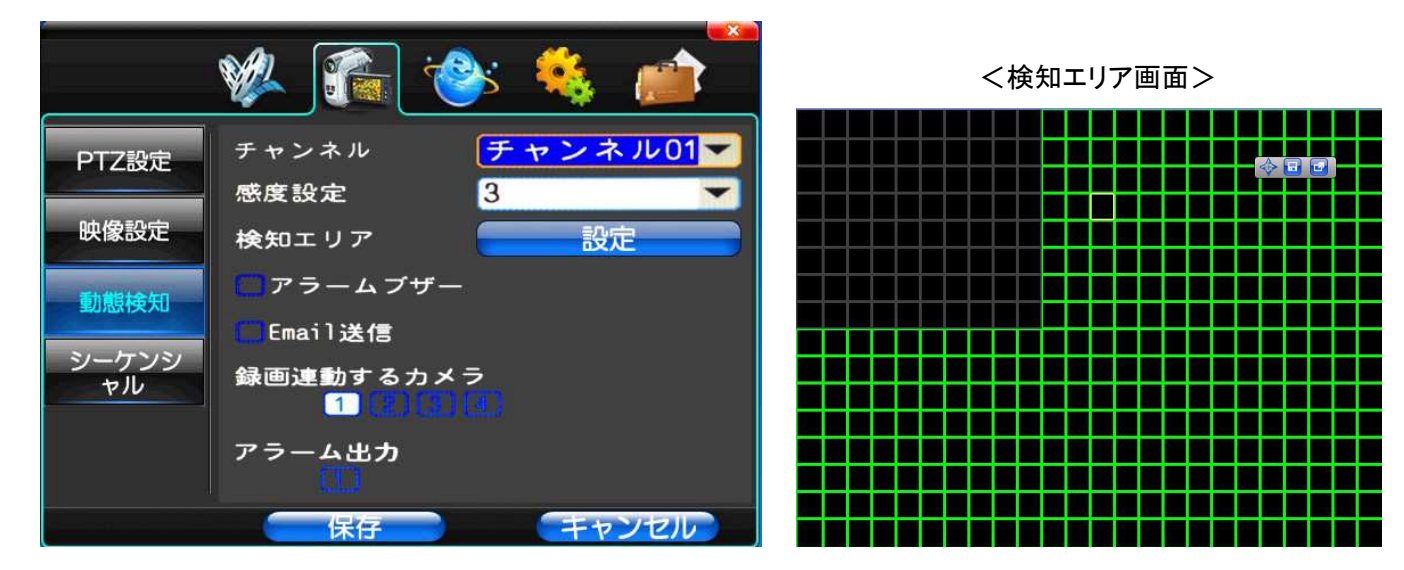

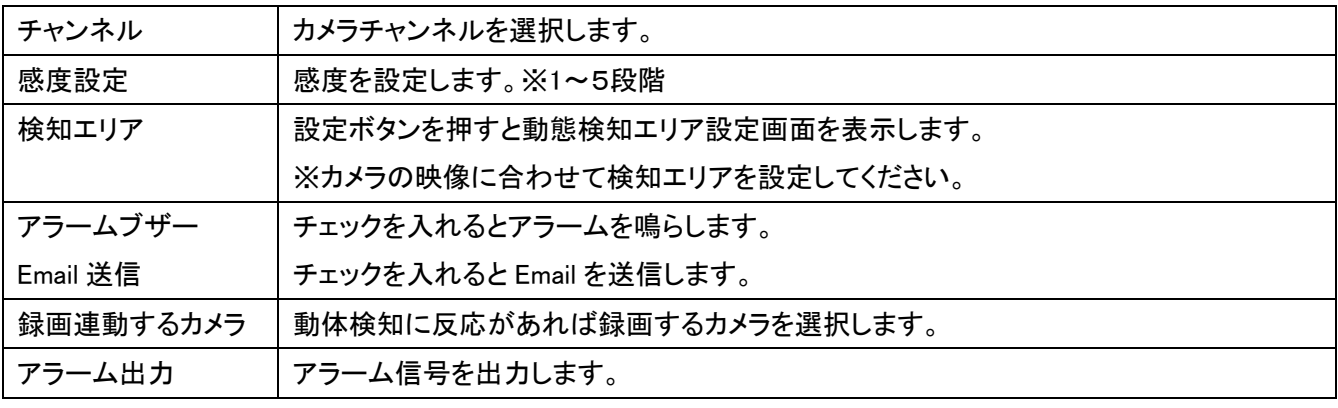

※設定が問題なければマウスで保存ボタンを押して設定を反映してください。

#### <シーケンシャル>

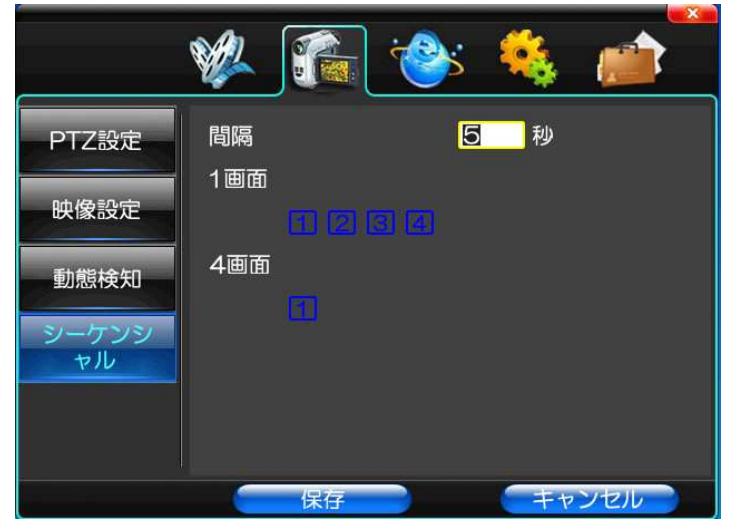

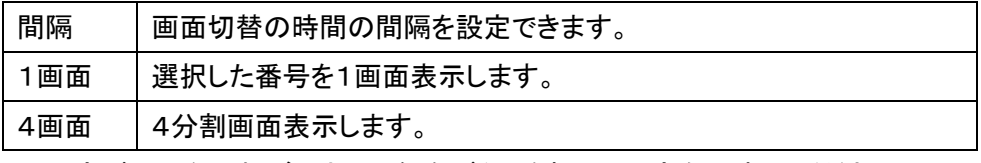

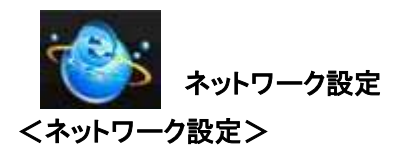

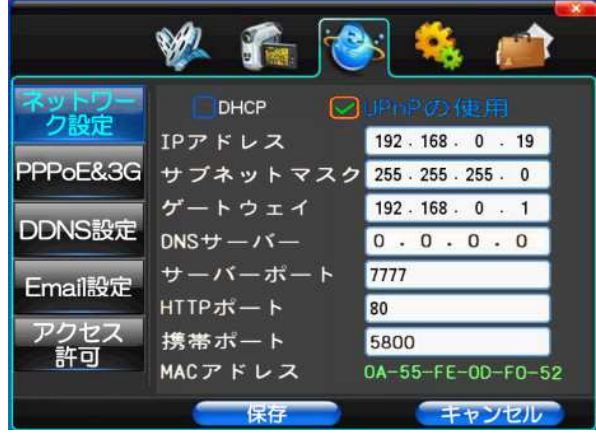

※設定が問題なければマウスで保存ボタンを押し て設定を反映してください。

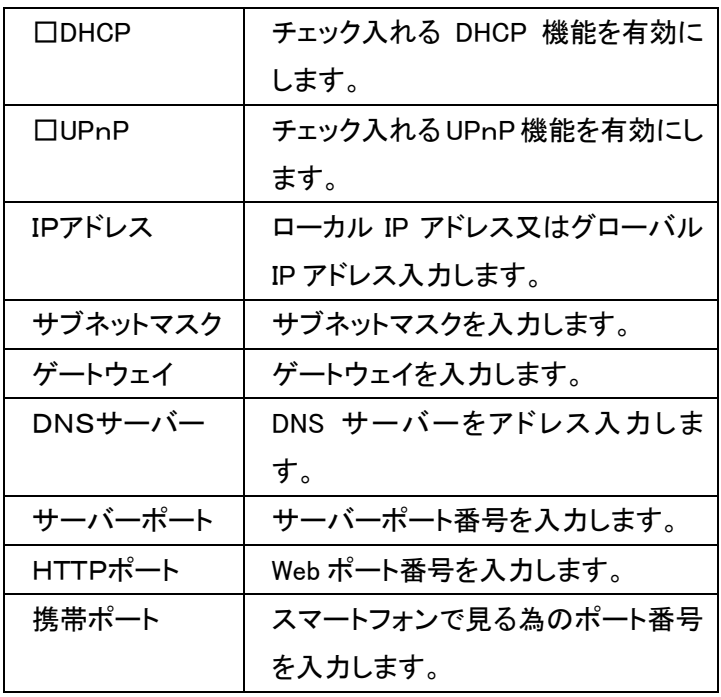

#### <PPPoE&3G>

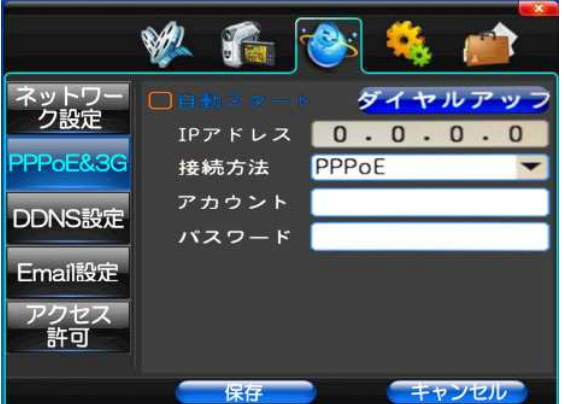

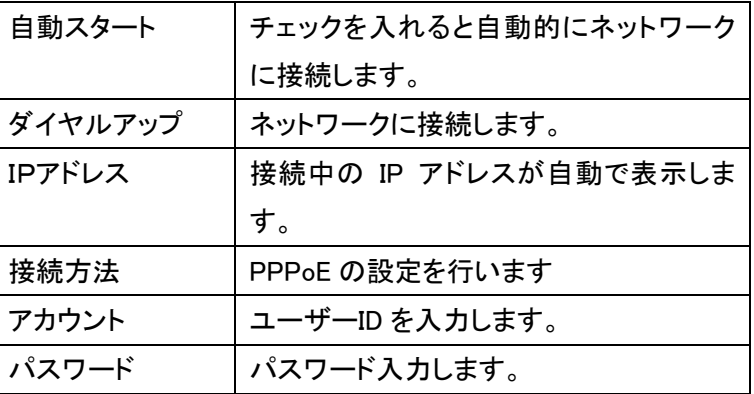

※設定が問題なければマウスで保存ボタンを押して設定を反映してください。

#### <DDNS設定>

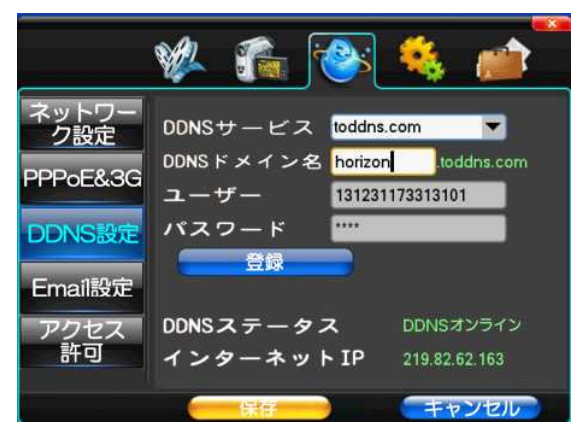

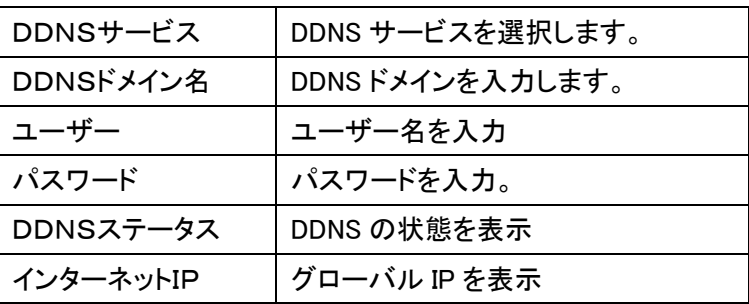

#### <Email 設定>

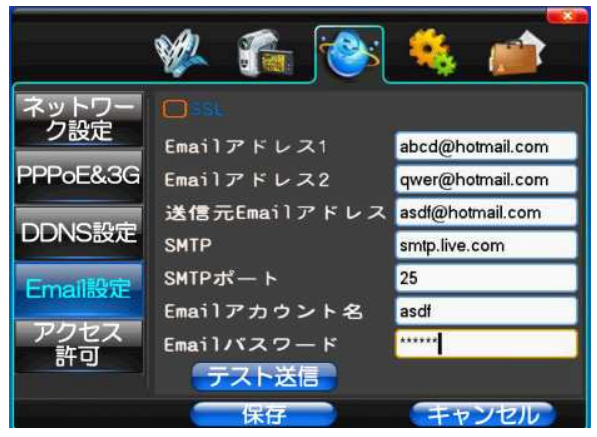

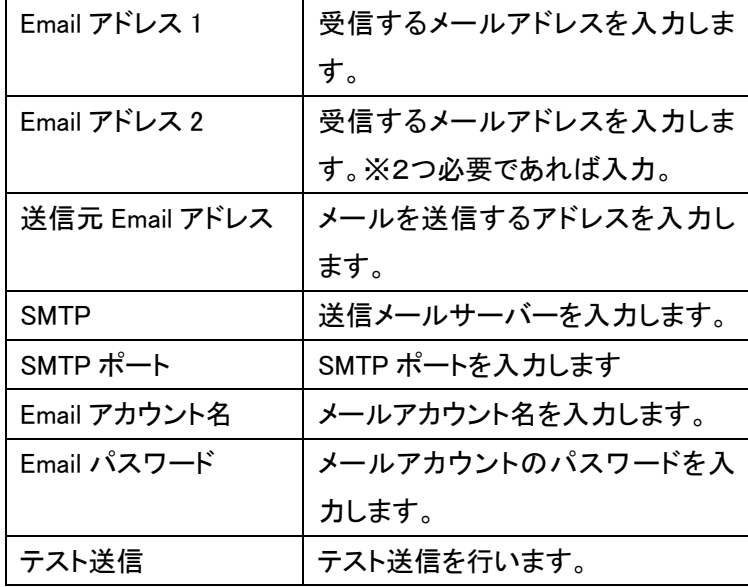

※設定が問題なければマウスで保存ボタンを押し て設定を反映してください。

#### <アクセス許可>

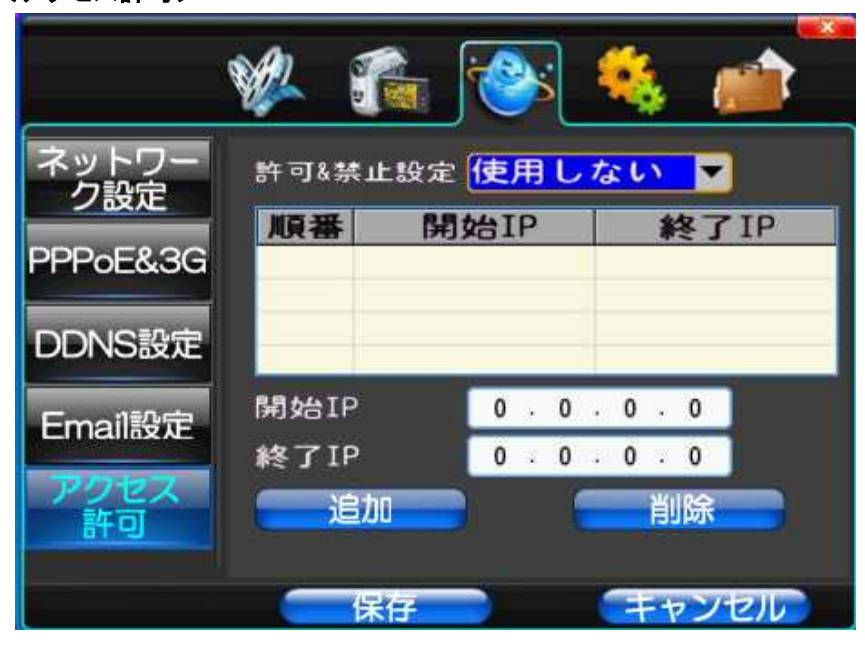

許可&禁止設定 | 設定した IP アドレスのアクセスを許可、遮断のどちらかで設定が出来ます。

※設定が問題なければマウスで保存ボタンを押して設定を反映してください

注)フリーの DDNS サーバーは海外のフリーDDNS サーバーを利用しているためサポート対象外です。 そのため予告なく DDNS サービスが終了する可能性があります。 フリーDDNS サービスが終了した場合には海外の有料サービスに登録するか、 ルーターの製造元で提供している DDNS サーボスがある場合はそちらに登録するか固定 IP アドレスを取得する必要があります。

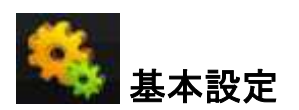

#### <基本設定>

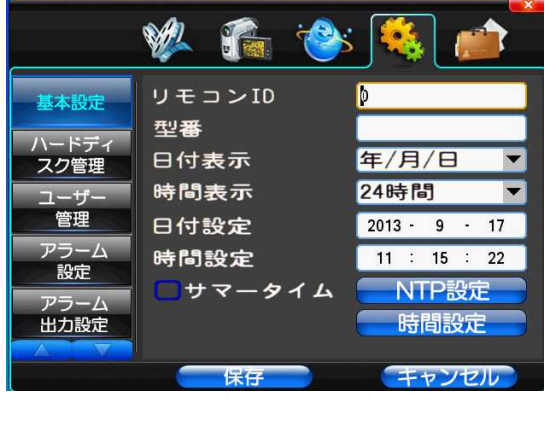

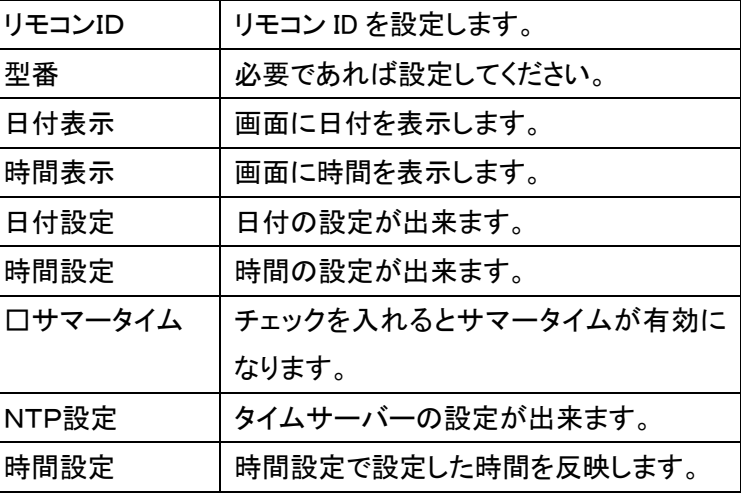

※設定が問題なければマウスで保存ボタンを押して設定を反映してください。

#### <ハードディスク管理>

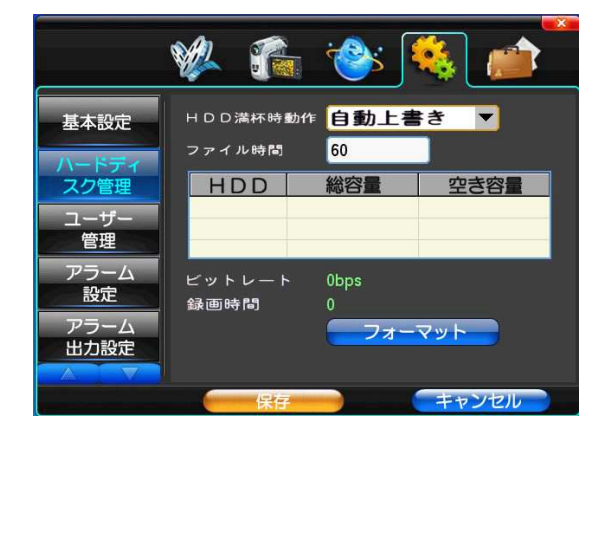

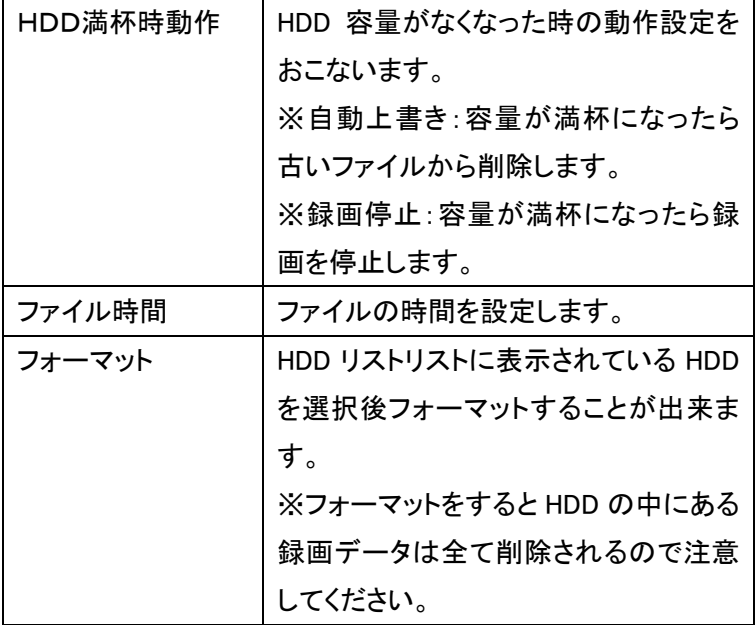

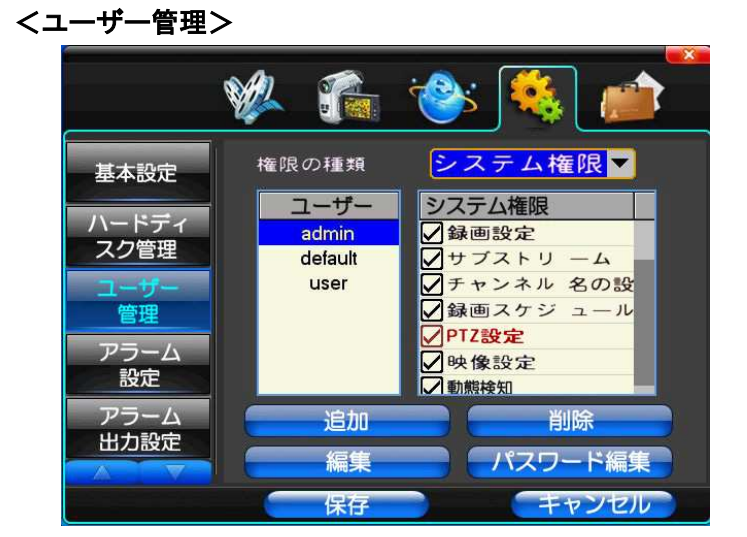

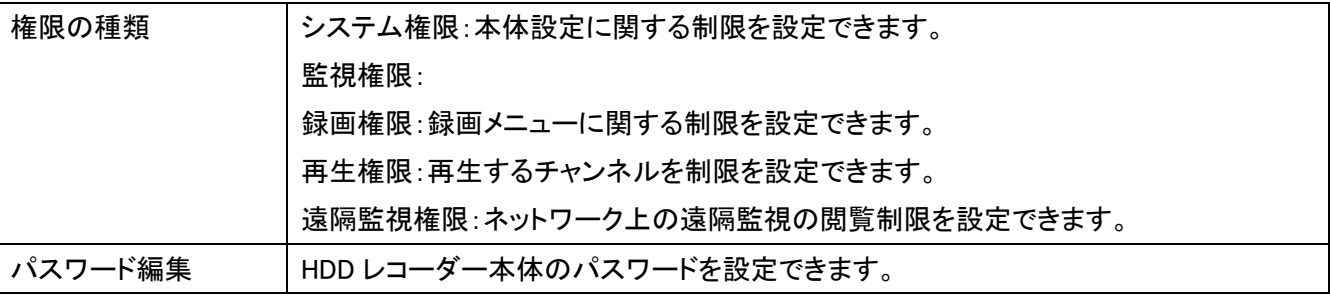

※設定が問題なければマウスで保存ボタンを押して設定を反映してください。

#### <アラーム設定>

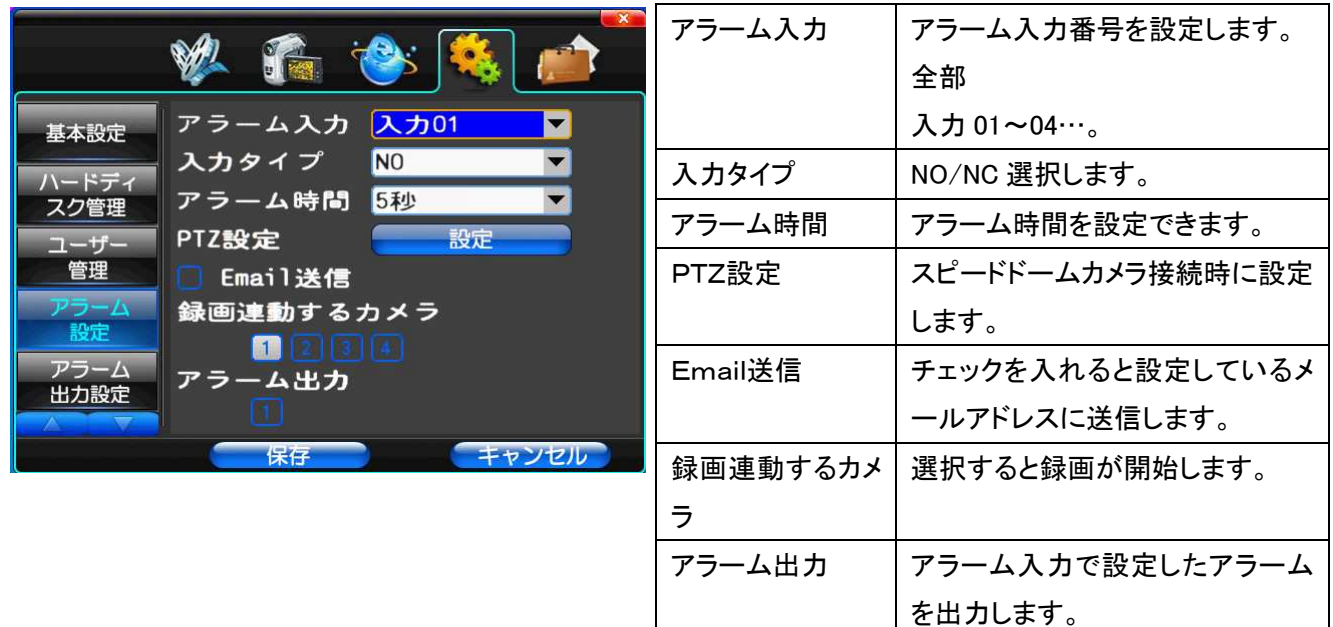

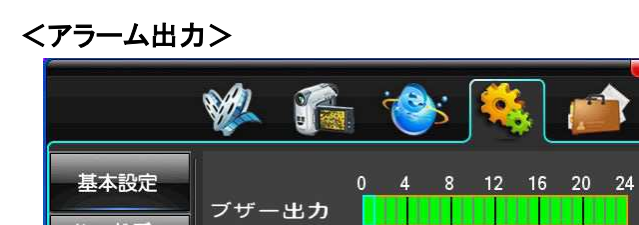

Email送信

ハードディ<br>スク管理

ユーザ·<br>管理

アラーム<br>設定

出力設定

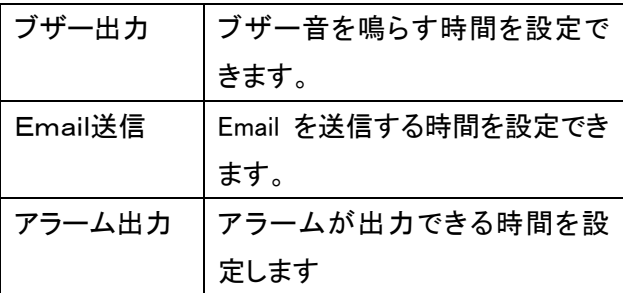

※設定が問題なければマウスで保存ボタンを押して設定を反映してください。

キャンセル

<u>TIININININININ</u>

ァぅーム出力 ||||||||||||||||||||||||||

保存

#### <マージン調整>

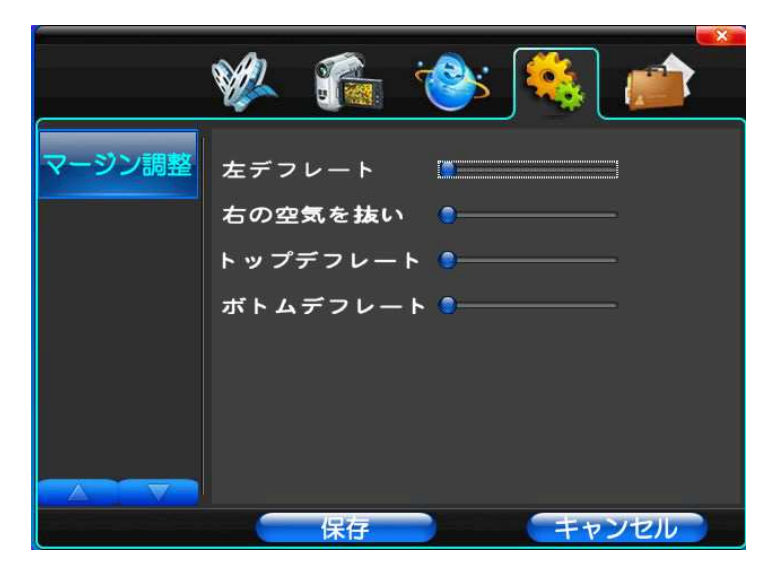

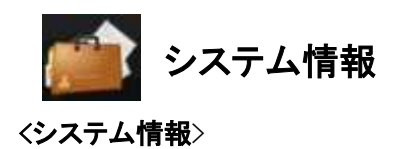

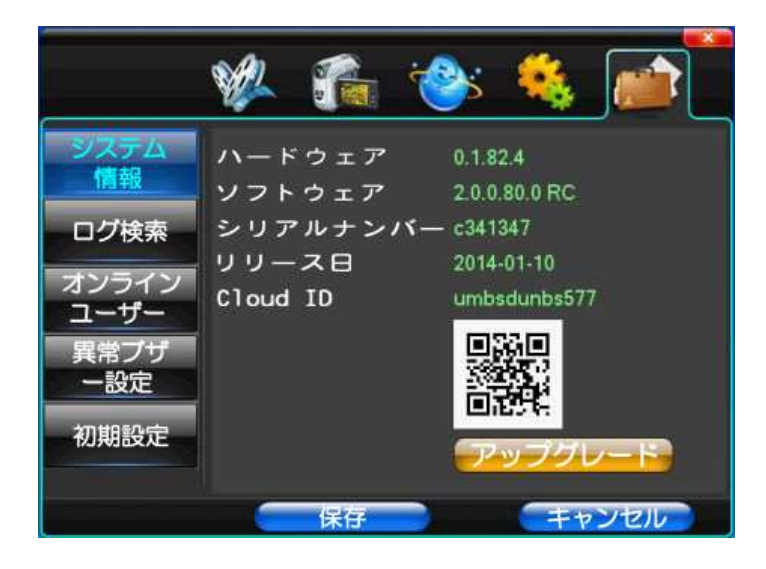

#### <ログ検索>

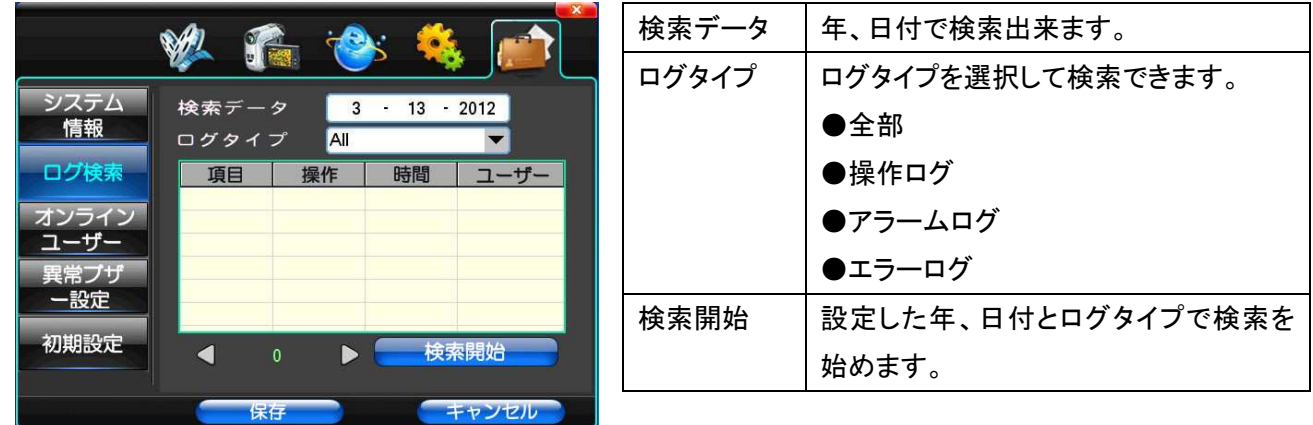

<異常ブザー設定>

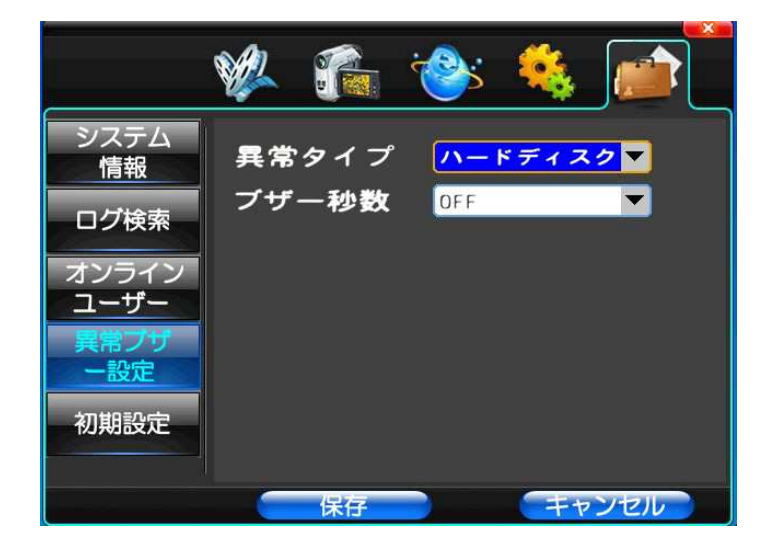

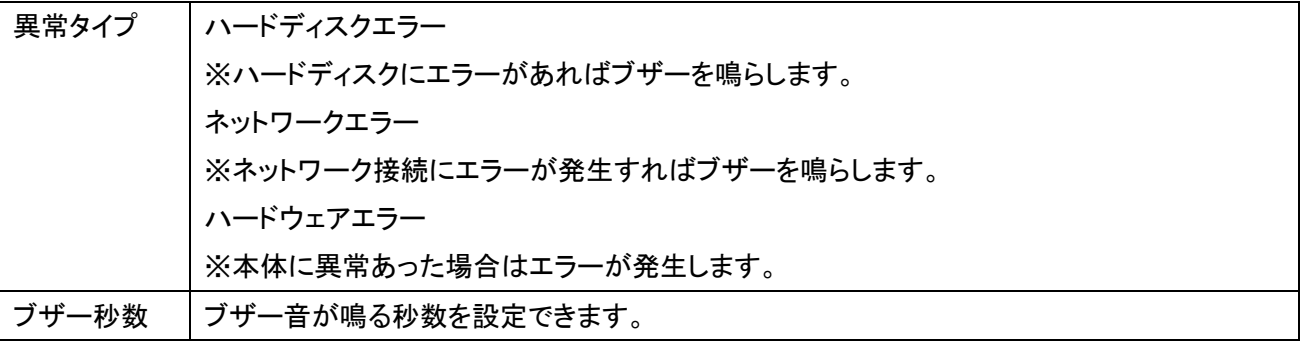

※設定が問題なければマウスで保存ボタンを押して設定を反映してください

<初期設定>

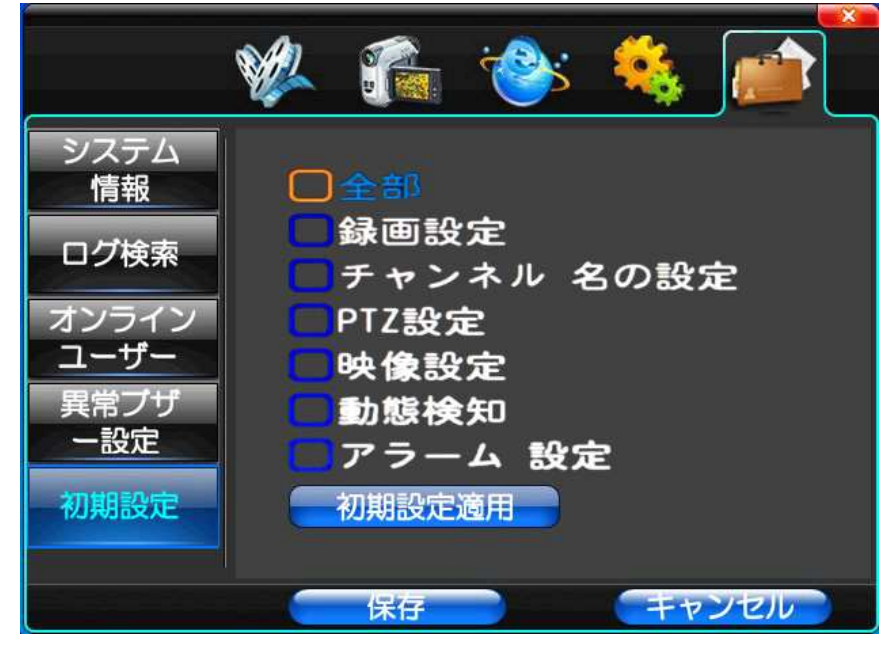

初期設定適用 │ チェックを入れた設定を全て初期設定に戻します。

## 再生

メインメニューで再生&バックアップを選択すると下記のメニューが表示されます。 日付、時間を選択し再生ボタンを押すことで確認されたい映像を見ることが出来ます。

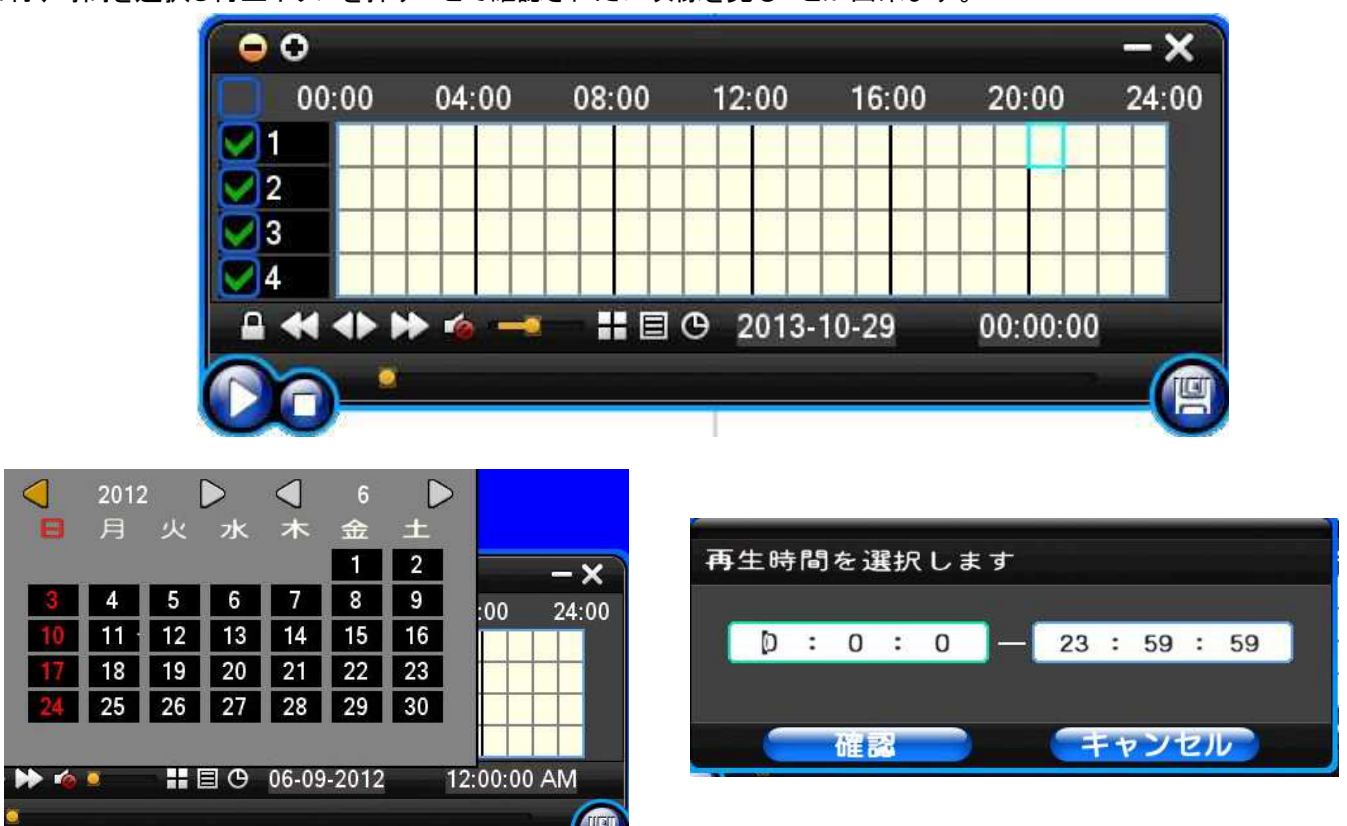

バックアップ作業も同じで必要なバックアップデータを選択、日付、時間を再生と同じように

選択し、バックアップアイコンをクリックします。

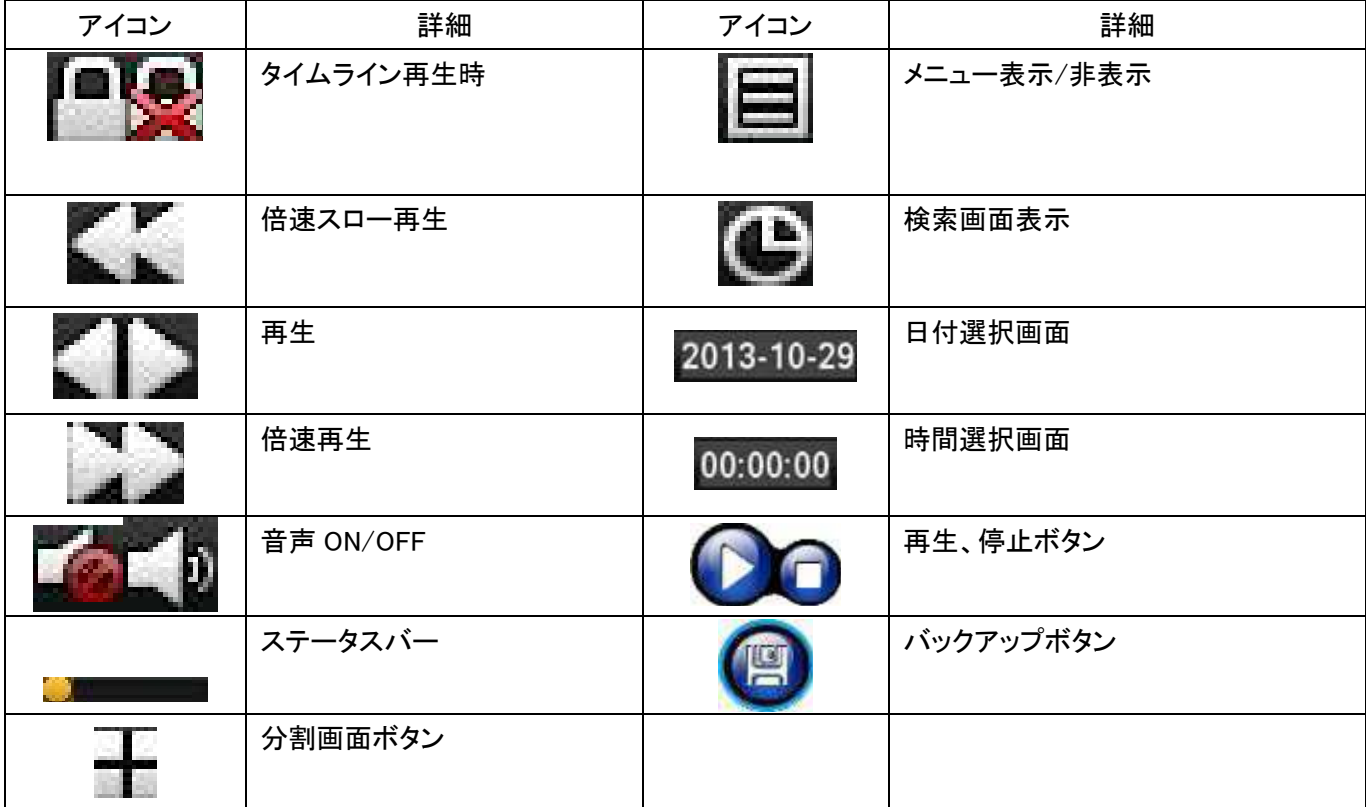

## バックアップ

USB メモリを使って HDD 本体の録画データをバックアップする事が出来ます。 メインメニューで再生&バックアップを選択すると下記のメニューが表示されます。

日付、時間を選択し

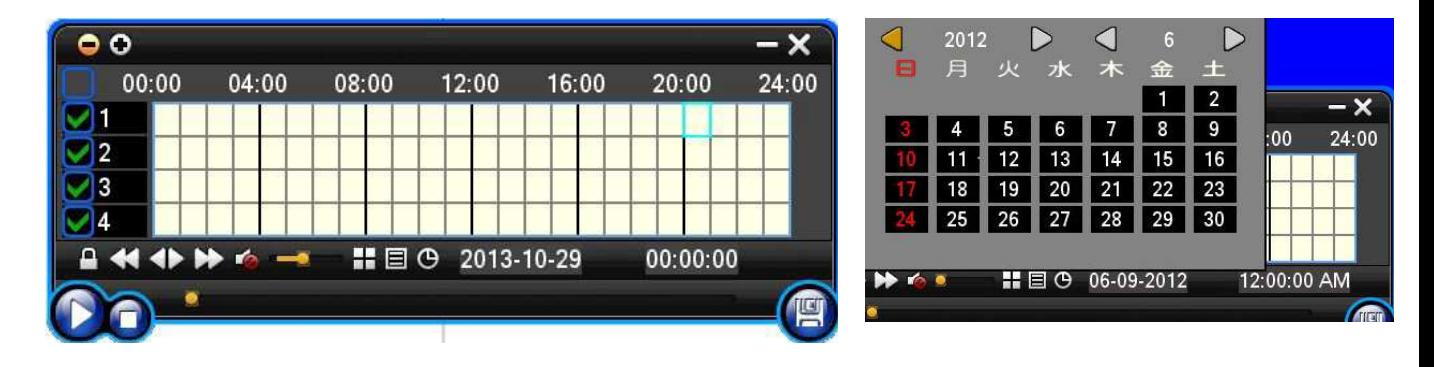

バックアップボタンを押すと下記の画面に切り替わり、バックアップ画面が表示されます。

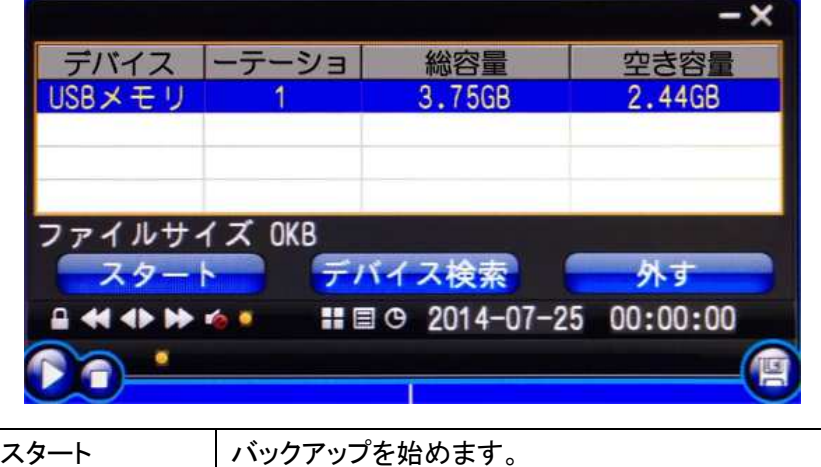

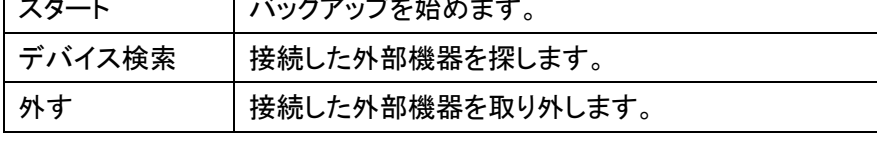

※デバイスを選択してスタートボタンを押すことでバックアップを開始します。

注意)(T)USB メモリの空き容量を十分注意の上でバックアップ作業を行ってください。

②バックアップ中は USB メモリを取り外さないでください。

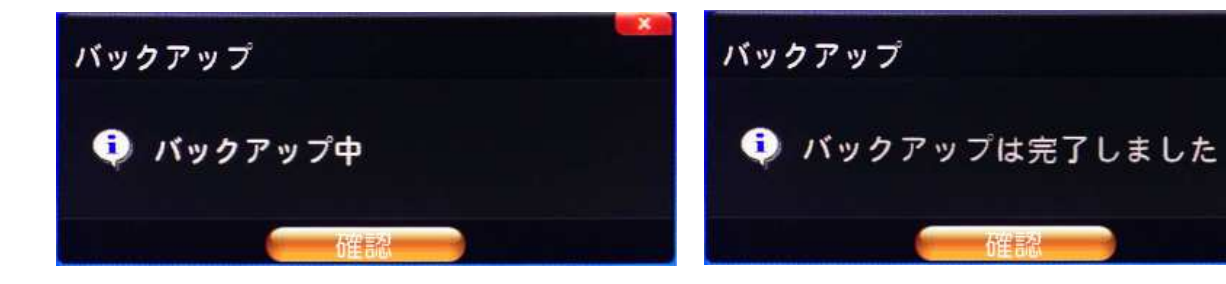

バックアップが完了すると、完了画面が表示されますので 表示が確認されたら外部機器を取り外ししてください。

保証書

<無料保証規定>

- 1. 正常な使用状態において、万一保証期間内に正常上或いは当社に帰すべき故障が生じた場合は無償修理、調 整を致します。
- 2. 必ず本保証書を添えて、販売店にご持参或いはお送りください。

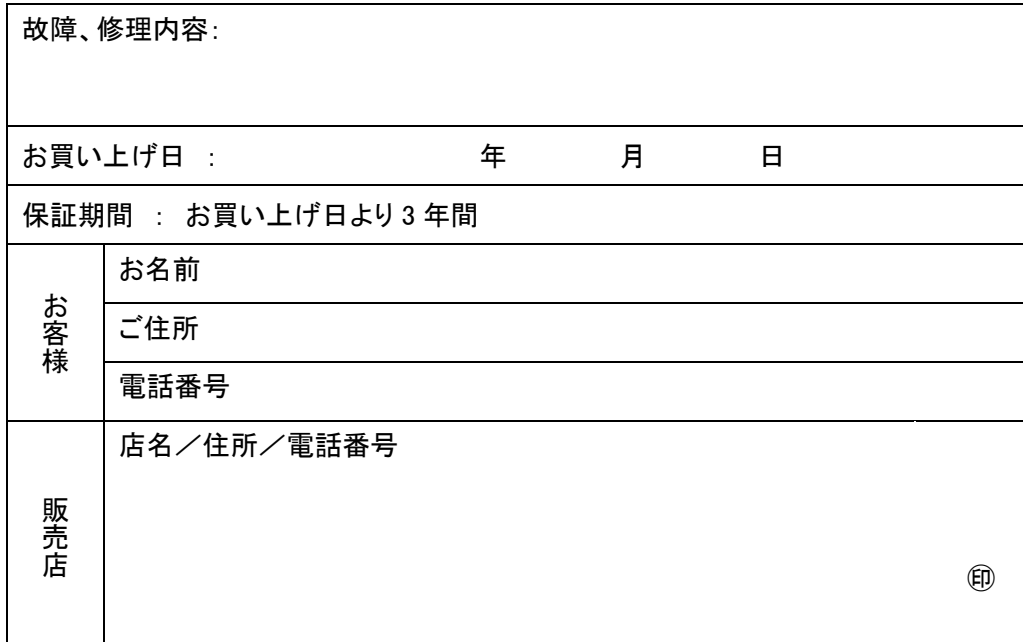

<有料保証規定>

1.保証期間内でも次の場合は有償となります。

- ① 使用上の誤り
- ② 不当な修理及び改造による故障又は損傷
- ③ お買い上げ後の輸送、落下等による故障又は損傷
- ④ 火災、水害、落雷、その他塩害、有毒ガス、異常電圧、指定外の電源使用、 その他天災などによる故障又は損傷
- ⑤ 本保証書のご提示がない場合
- ⑥ 取扱説明書に記載してある以外の電源、部品を使用し故、障又は損傷した場合
- ⑦ 3 年間の保証期間が過ぎている場合
- ⑧ お買い上げ年月日、販売店名の記入がない場合
- ⑨ 異常な使用、改造等により修理不可能な場合は修理不能として返却させていただきます。
- ⑩ 本保証書は再発行いたしませんので大切に保管してください
- ⑪ 録画機のハードディスクは 1 年保証となります。
- ⑫ 当製品のネットワーク機能(DDNS)に置いて、無償サービス提供されているものについての保証は ございません。

## 発売元

日本エレコ株式会社

〒542-0075 大阪府大阪市中央区難波千日前 14-14